## **Pro-face**

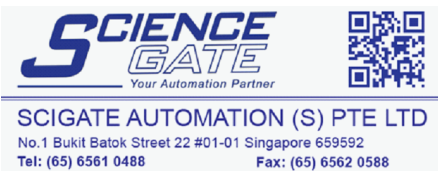

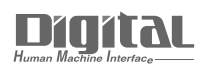

Fax: (65) 6562 0588 Email: sales@scigate.com.sq Web: www.scigate.com.sq Business Hours: Monday - Friday 8.30am - 6.15pm

# Device/PLC Connection Manuals

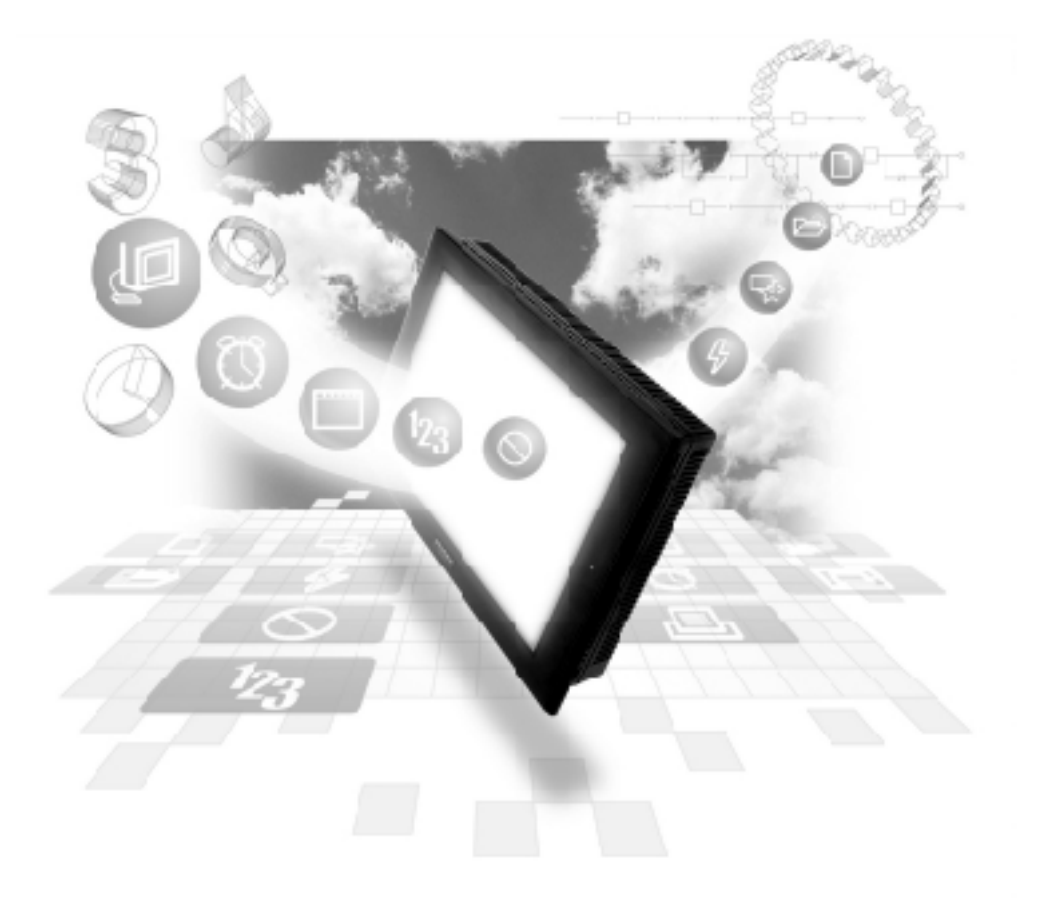

## **About the Device/PLC Connection Manuals**

Prior to reading these manuals and setting up your device, be sure to read the "Important: Prior to reading the Device/PLC Connection manual" information. Also, be sure to download the "Preface for Trademark Rights, List of Units Supported, How to Read Manuals and Documentation Conventions" PDF file. Furthermore, be sure to keep all manual-related data in a safe, easy-to-find location.

## **2.4 Yaskawa Electric**

## **2.4.1 System Structure**

The following describes the system structure for connecting the GP to Yaskawa PLCs.

*The Cable Diagrams mentioned in the following tables are listed in the section titled "2.4.2 Cable Diagrams".*

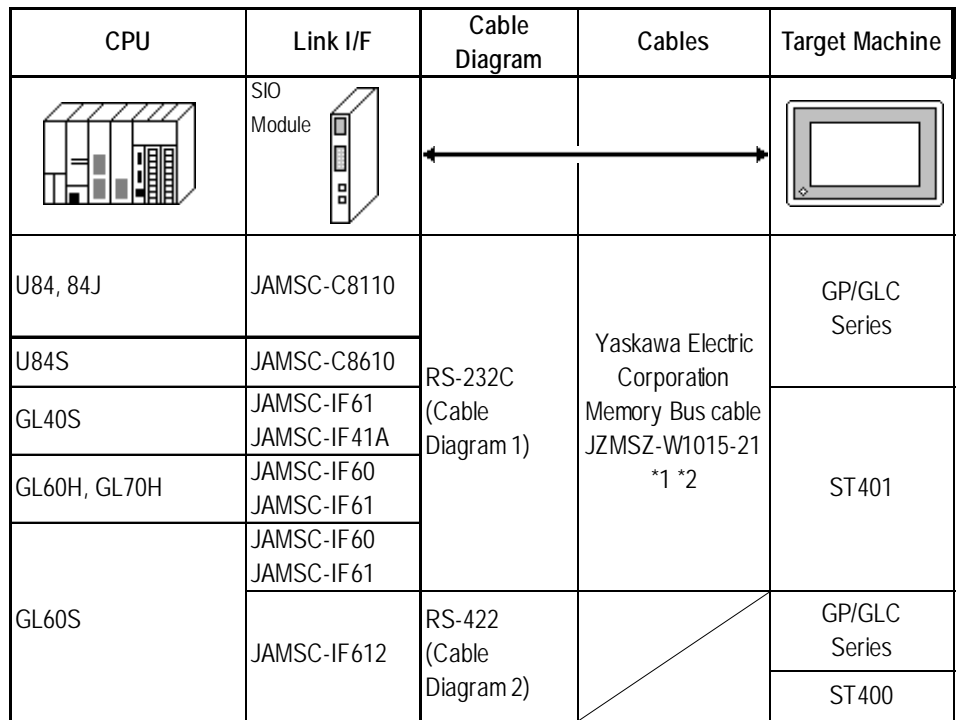

■ **Memocon-SC Series** (using Link I/F)

*\* 1 Due to the size of its connector case, this cable cannot be used for GP-270, GP-370, GP-377 and GP-377R Series units*

*\*2 When using an ST401 unit, a 9-pin <-> 25-pin adaptor is required.*

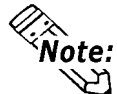

**When using** *Multiple Link I/Fs***, a maximum of 4 GP units can be connected at the same time.**

## ■ **Memocon-GL Series** (CPU Direct Connection)

| CPU   | Cable Diagram                       | Cables                                                             | <b>Target Machine</b> |
|-------|-------------------------------------|--------------------------------------------------------------------|-----------------------|
|       |                                     |                                                                    |                       |
| GL120 | <b>RS-232C</b><br>(Cable Diagram 3) | Yaskawa Electric<br>Corporation<br>JZMSZ-120W0200-03 <sup>*1</sup> | GP/GLC<br>Series      |
|       |                                     |                                                                    | ST401                 |

*<sup>\*1</sup> When using an ST401 unit, a 9-pin <-> 25-pin adaptor is required.*

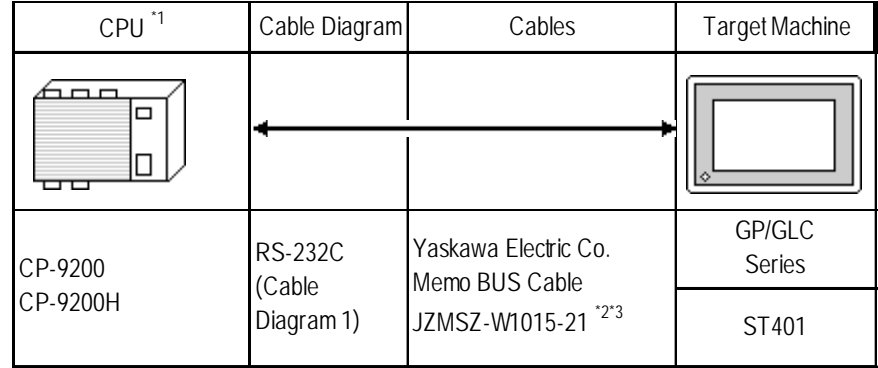

## ■ **Control Pack Series** (CPU Direct Connection)

*\* 1 Connect to CP9200/CP9200H's machine controller (4CN, 6CN).*

- *\* 2 Due to the size of its connector case, this cable cannot be used for GP-270, GP-370, GP-377, GP-377R series.*
- *\*3 When using an ST401 unit, a 9-pin <-> 25-pin adaptor is required.*

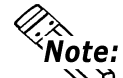

**Two GPs can be connected to one CP-9200/CP9200H. When using two GPs, set up the GP units so their System Areas do not overlap.**

**Control Pack Series** (Link I/F)

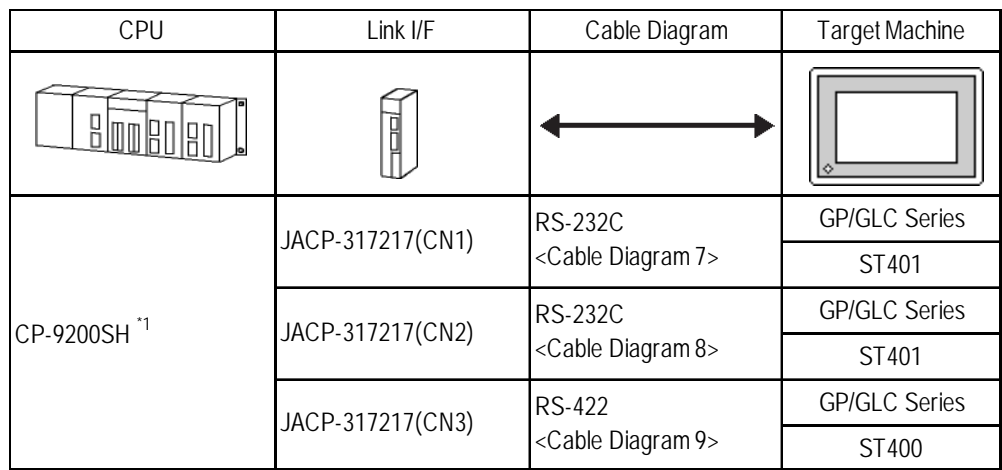

*\* 1* **<1:n Connection>**

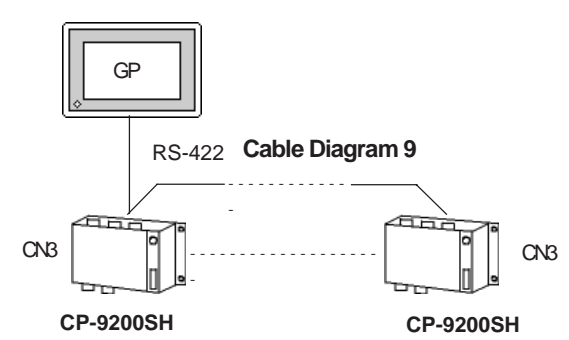

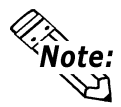

**• In this system a total of thirty one (31) CPUs can be connected to one GP. Be sure to connect only ONE GP unit.**

- **Even though the CPU settings allow 33 or more units to be designated, the GP unit's specifications limit the number to 32. Even though a setting of 33 or more can be entered, the units cannot be used.**
- **CN1, CN2, CN3 can be connected at the same time.**

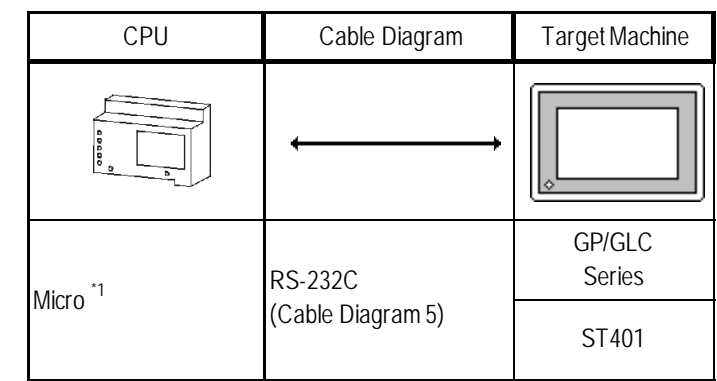

## **Memocon Micro (CPU Direct Connection)**

*\* 1 Connect to COM1 port.*

## **PROGIC-8 Series** (using CPU unit Link I/F)

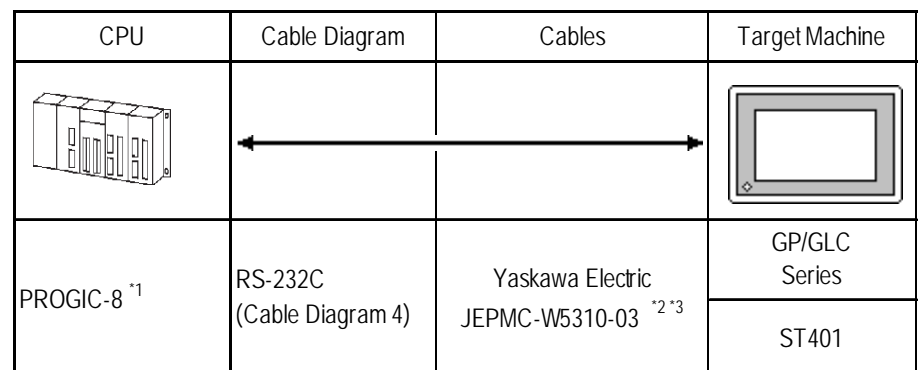

*\* 1 Connect to the PLC unit's PORT1(9P) or PORT2(15P).*

*\* 2 Can only use with PORT1 connection; PORT2 cannot be used because it has a 15P connector.*

*\* 3 When using an ST401, a 9-pin <-> 25-pin adaptor is required.*

## **Memocon-GL Series** (GL 120/GL 130) (using Link I/F)

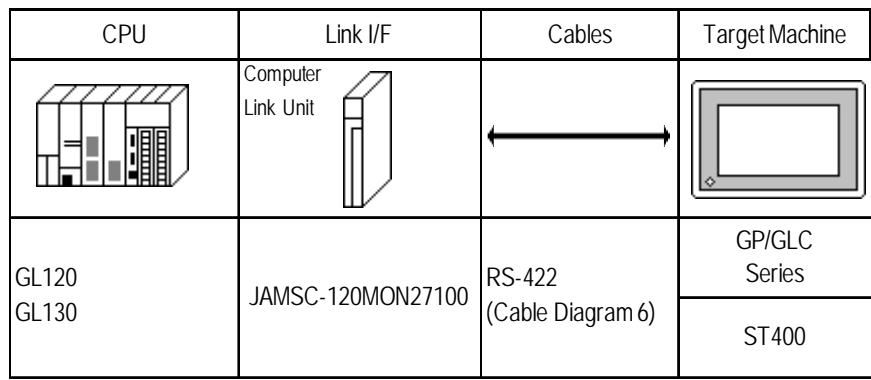

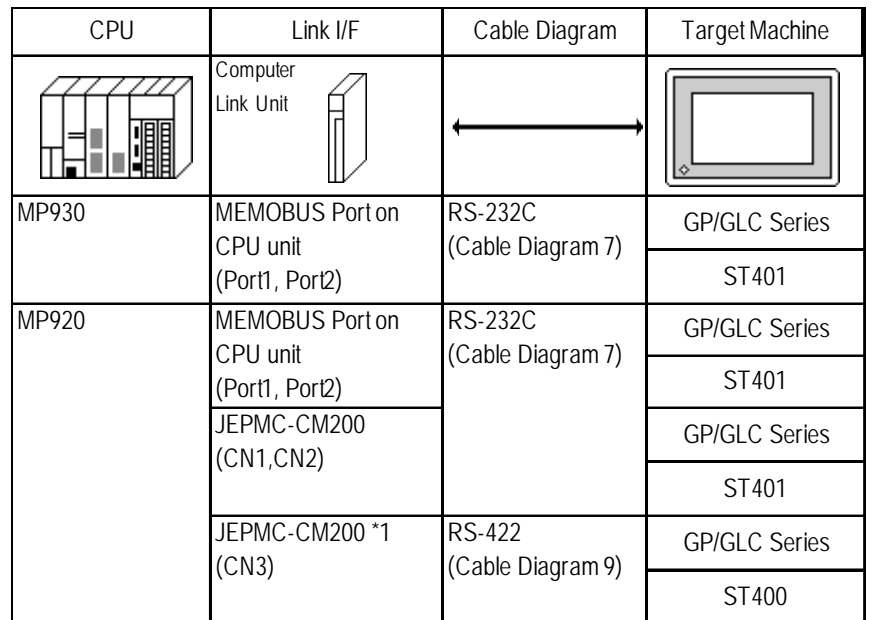

## **MP900 Series** (using Link I/F)

*\* 1* **<1:n Connection>**

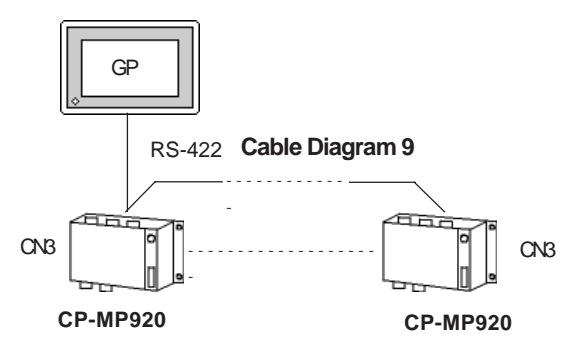

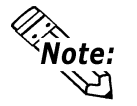

- **In this system a total of thirty one (31) CPUs can be connected to one GP. Be sure to connect only ONE GP unit.**
- **Even though the CPU settings allow 33 or more units to be designated, the GP unit's specifications limit the number to 32. Even though a setting of 33 or more can be entered, the units cannot be used.**
- **PORT1, PORT2, CN1, CN2, CN3 can be connected at the same time.**

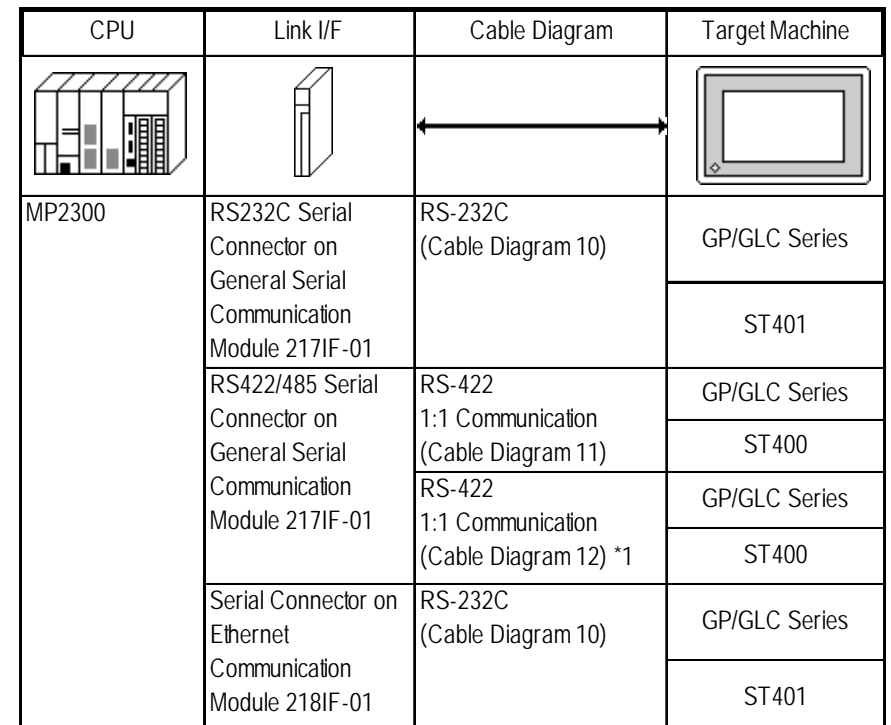

## **MP2300 Series** (using Link I/F)

*\* 1* **<1:n Connection>**

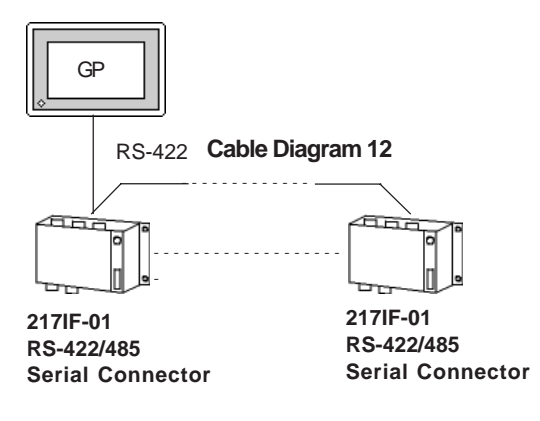

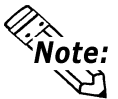

- **In this system a total of thirty one (31) CPUs can be connected to one GP. Be sure to connect only ONE GP unit.**
- **Even though the CPU settings allow 33 or more units to be designated, the GP unit's specifications limit the number to 32. Even though a setting of 33 or more can be entered, the units cannot be used.**
- **The 217IF-01 RS-232C Serial Connector and the 217IF-01 RS-422/485 Serial Connector can be used at the same time.**

## **2.4.2 Cable Diagrams**

The cable diagrams illustrated below and the cable diagrams recommended by Yaskawa Electric Corporation may differ. Using these cables for your PLC operations, however, will not cause any problems.

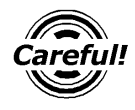

*Ground your PLC's FG terminal according to your country's applicable standard. For details, refer to the corresponding PLC manual.*

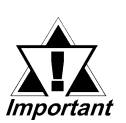

*• Connect the FG line of the Shield cable to either the GP or PLC, depending on your environment. When using a connector hood and grounding the FG line, be sure to use an electrical conductor. The following connection diagrams show examples for connecting a shielded cable to the PLC.*

- *For the RS-232C connection, use a cable length less than 15m.*
- *For the RS-422 connection, use a cable length less than 300m.*
- *If a communications cable is used, it must be connected to the SG (signal ground).*

**Cable Diagram 1** (RS-232C)

#### **GP/GLC Series Units**

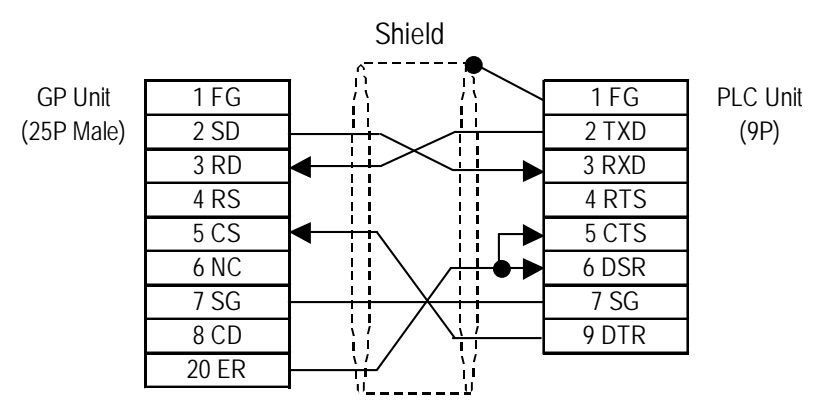

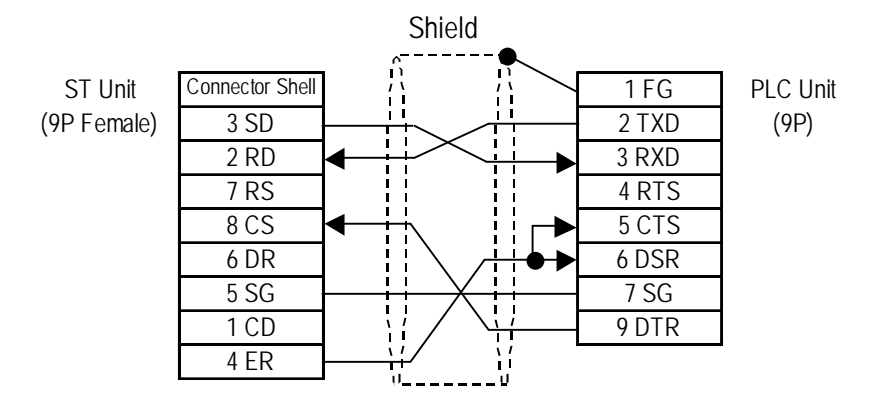

#### **Cable Diagram 2** (RS-422)

#### **GP/GLC Series Units**

• When using Digital's RS-422 connector terminal adapter GP070-CN10-0

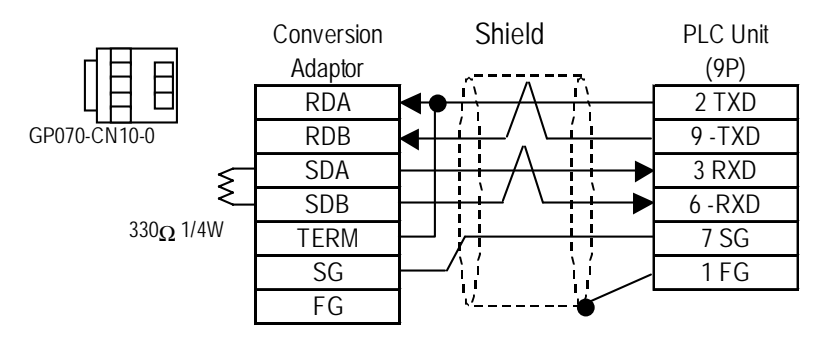

• When using Digital's RS-422 Cable, GP230-IS11-0

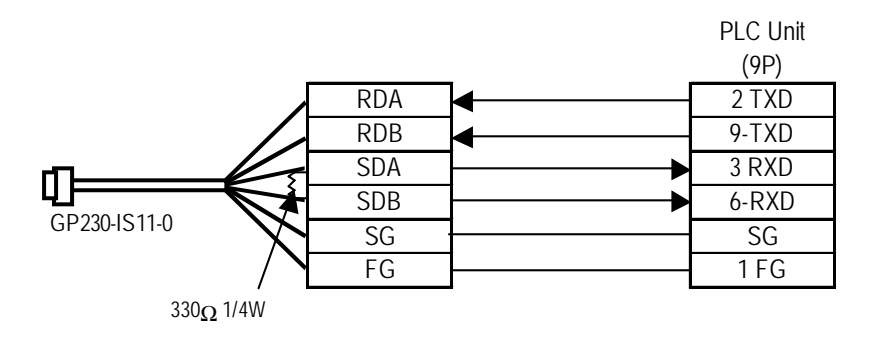

• When making your own cable connections

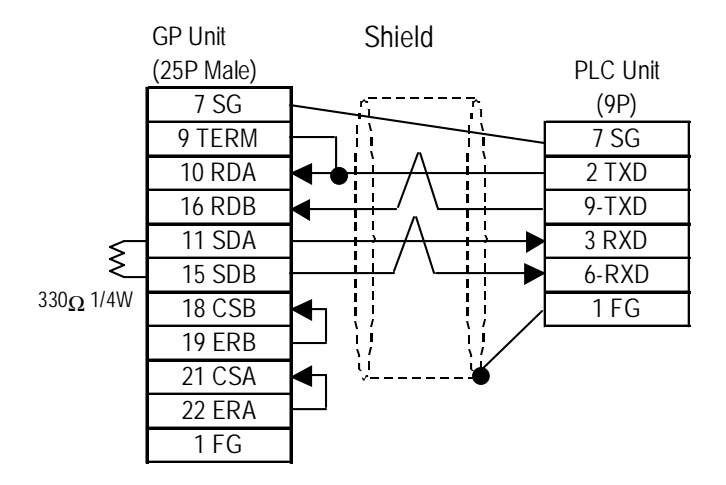

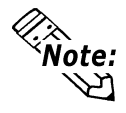

**When connecting the #9 and #10 pins in the GP Serial I/F, a termination resistance of 100**Ω **is added between RDA and RDB.**

#### **ST400 Unit**

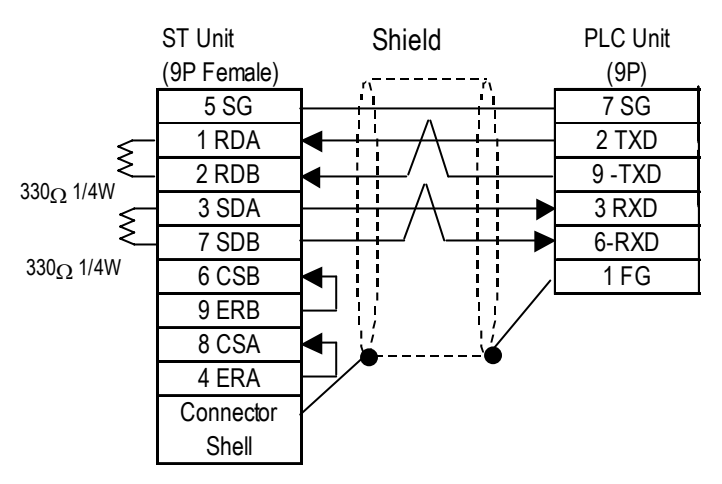

**Cable Diagram 3** (RS-232C)

#### **GP/GLC Series Units**

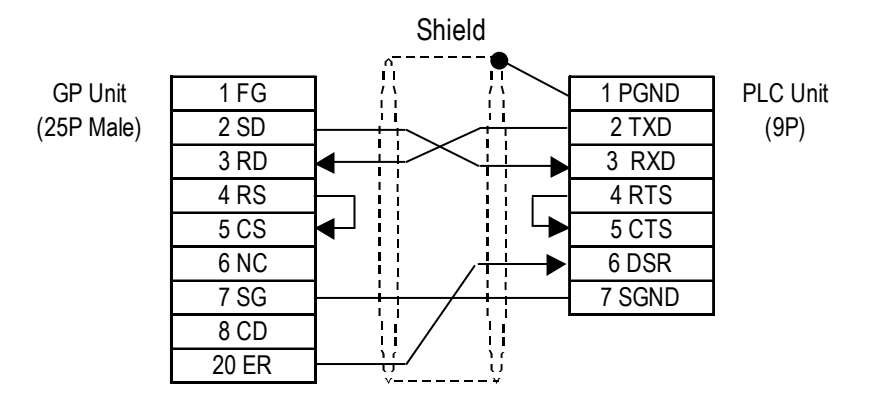

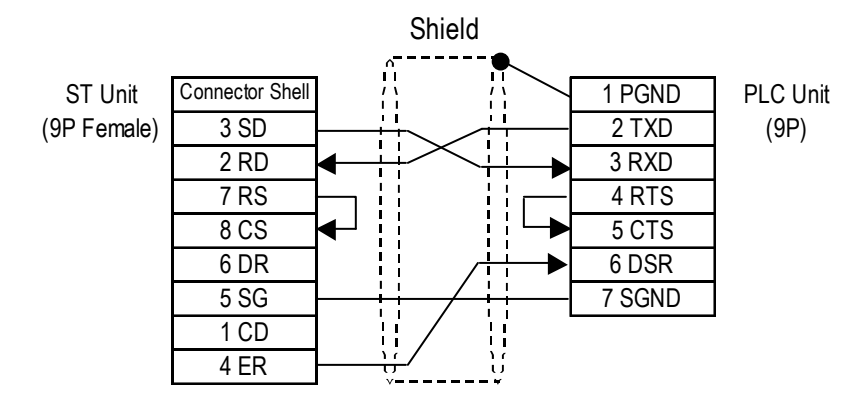

## **Cable Diagram 4** (RS-232C)

#### **GP/GLC Series Units**

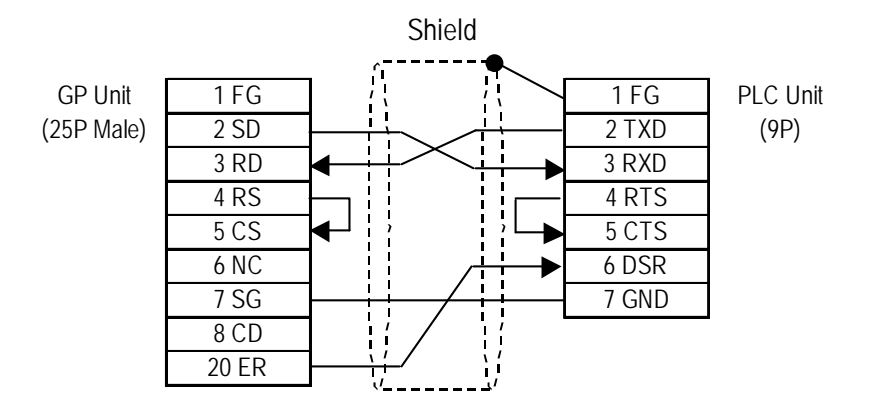

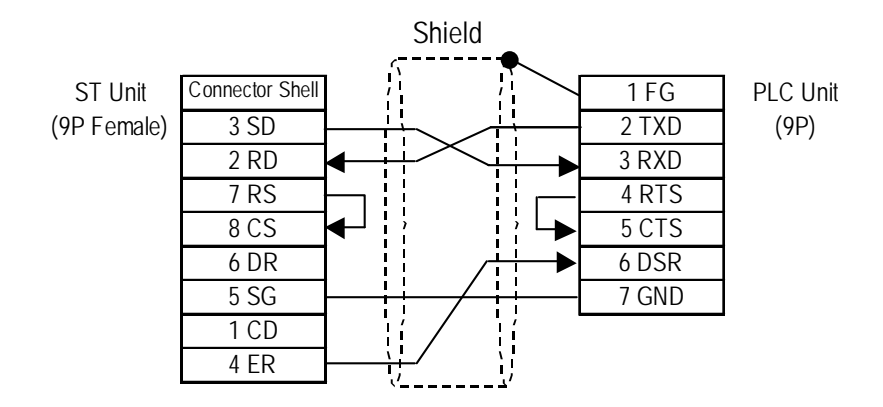

**Cable Diagram 5** (RS-232C)

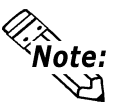

**The PLC uses an RJ45 jack.**

The pin numbers of the modular-jack for the connection diagrams below are based on the order shown in this figure.

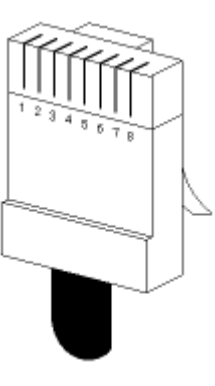

**GP/GLC Series Units**

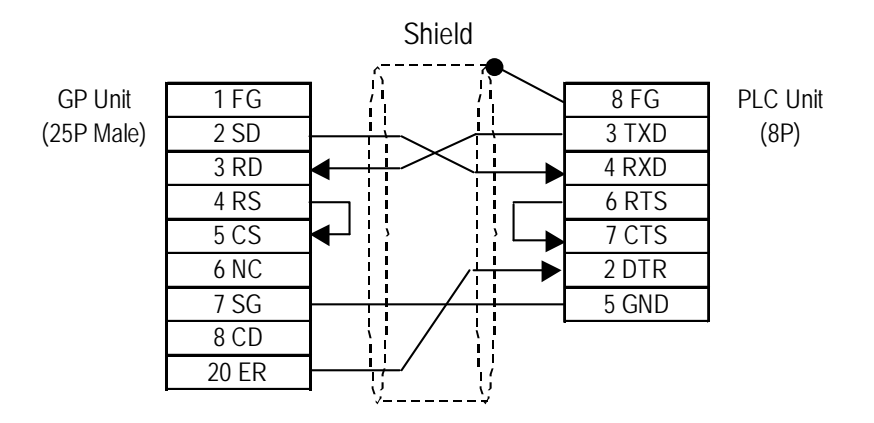

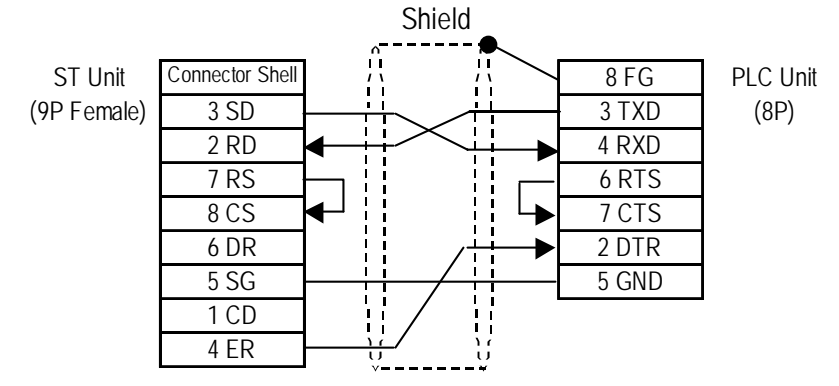

#### **Cable Diagram 6** (RS-422)

#### **GP/GLC Series Units**

• When using Digital's RS-422 connector terminal adapter GP070-CN10-0

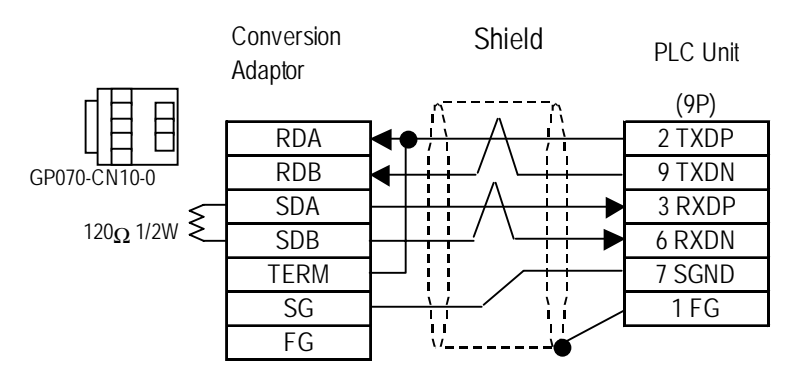

• When using Digital's RS-422 Cable, GP230-IS11-0

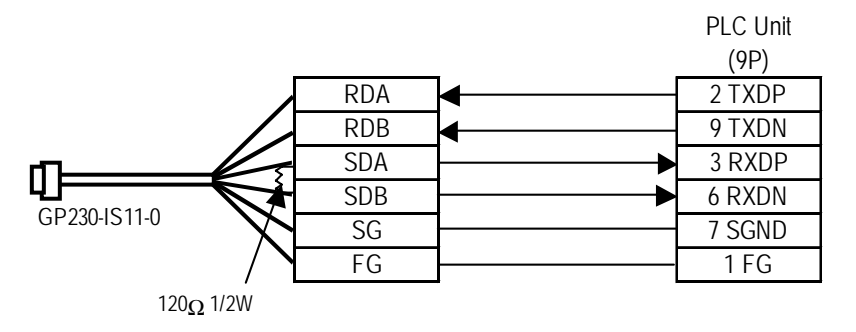

• When making your own cable connections

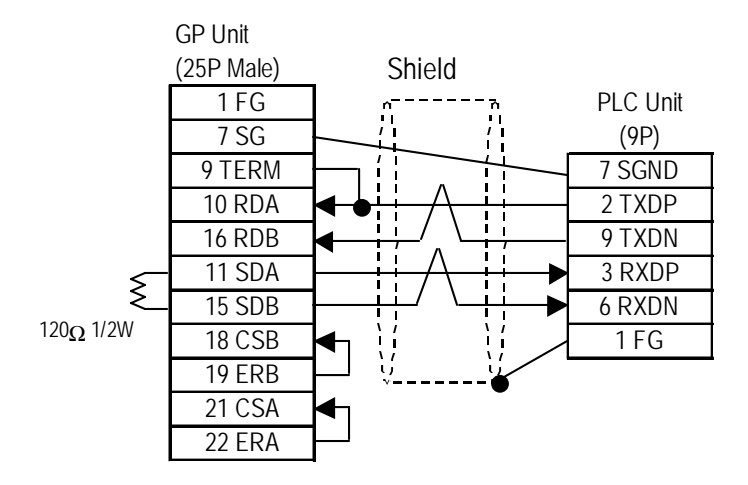

.≪<br>'Note:

**Connecting the #9 and #10 pins in the GP Serial I/F adds a termination resistance of 100**Ω **between RDA and RDB.**

#### **ST400 Unit**

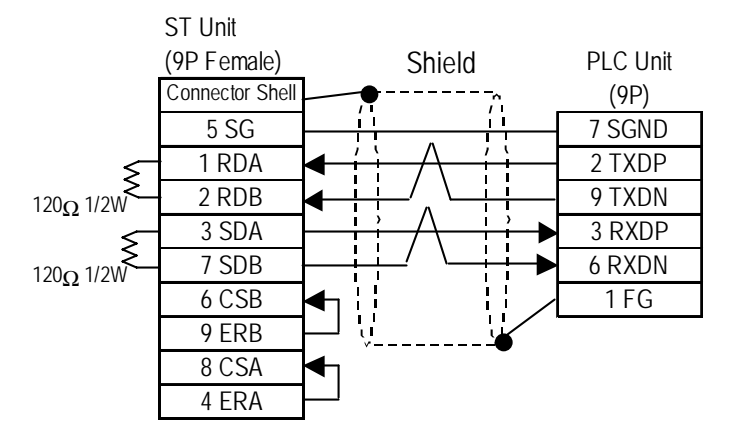

**Cable Diagram 7** (RS-232C)

#### **GP/GLC Series Units**

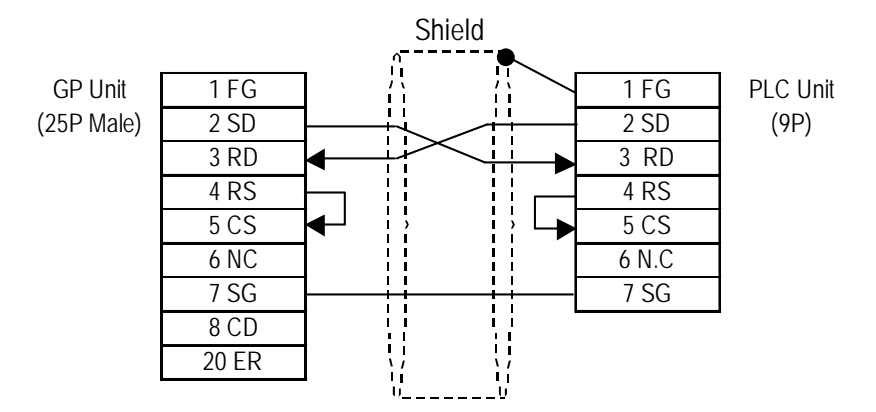

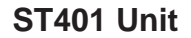

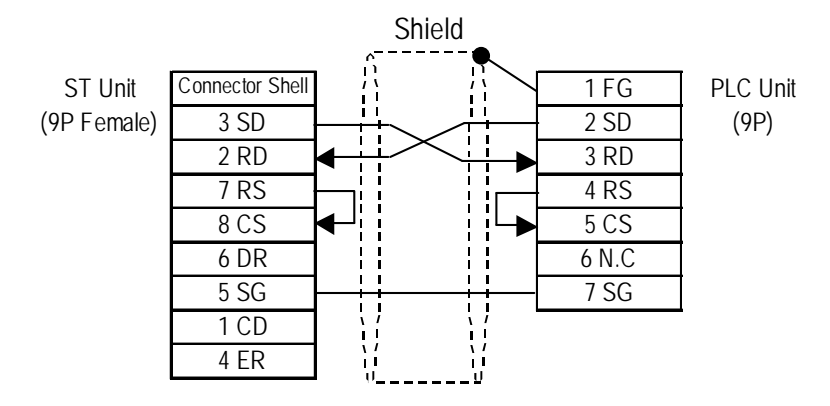

*GP-PRO/PBIII for Windows Device/PLC Connection Manual*

## **Cable Diagram 8** (RS-232C)

#### **GP/GLC Series Units**

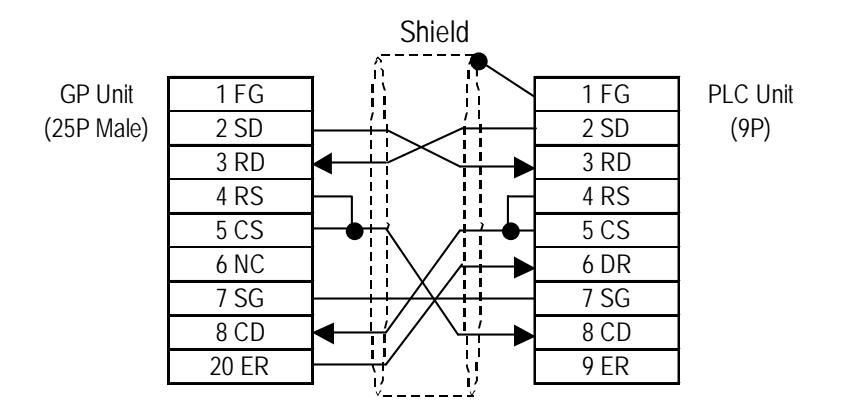

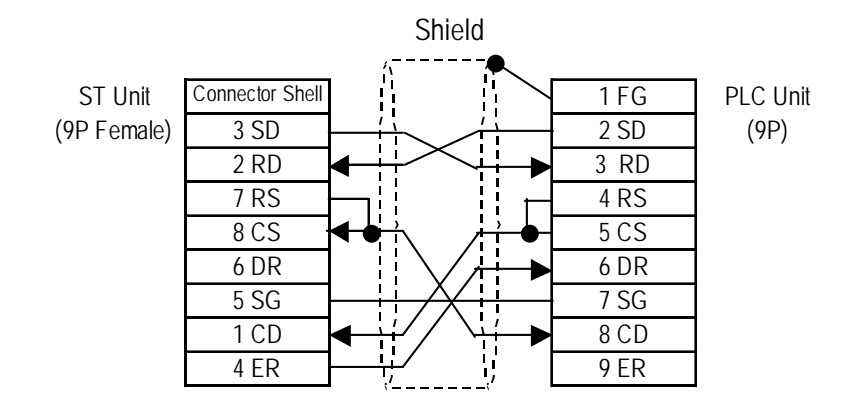

## **Cable Diagram 9** (RS-422)

#### **GP/GLC Series Units**

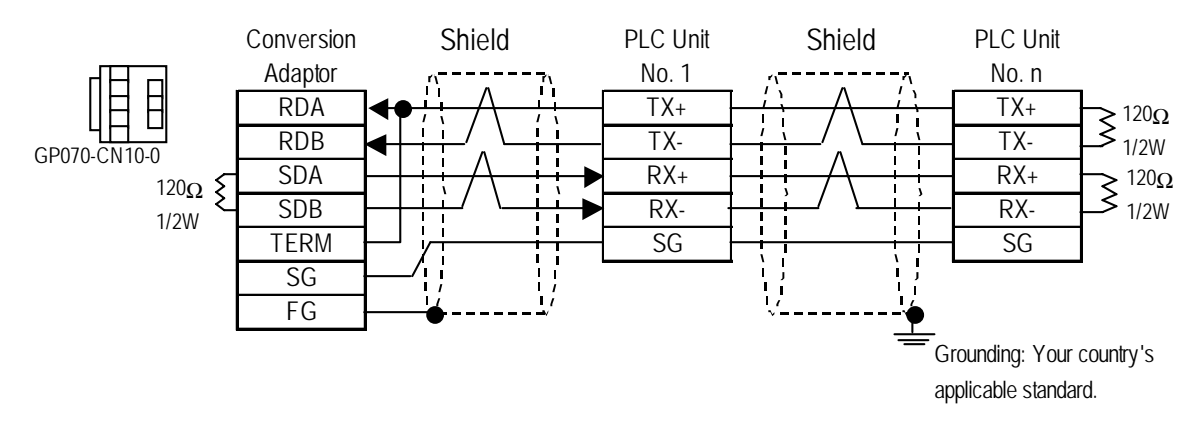

• When using Digital's RS-422 Connector terminal adapter GP070-CN10-0.

• When using Digital's RS-422 Cable, GP230-IS11-O.

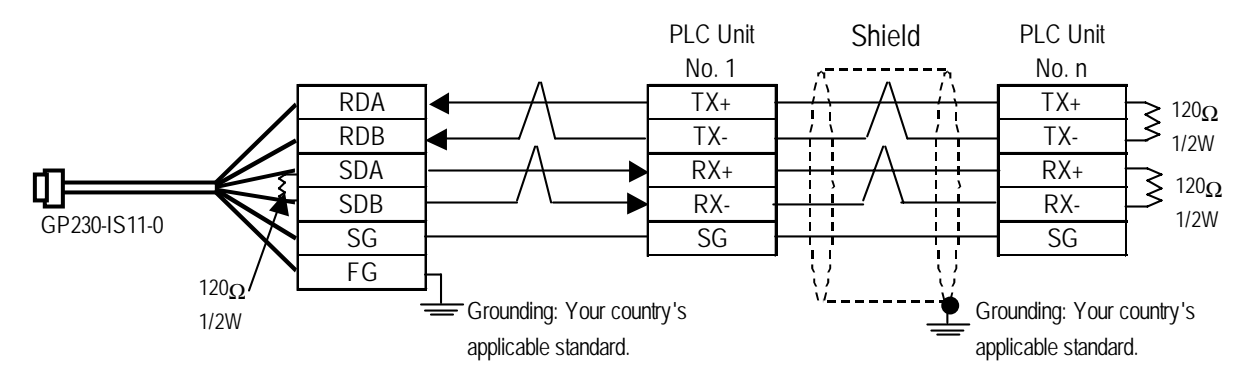

#### • When making your own cable connections

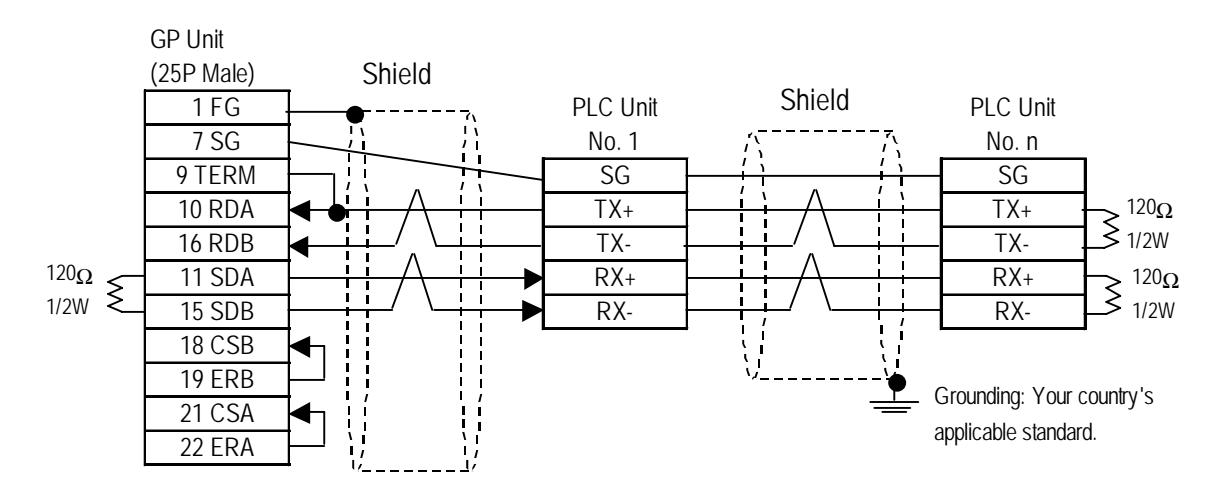

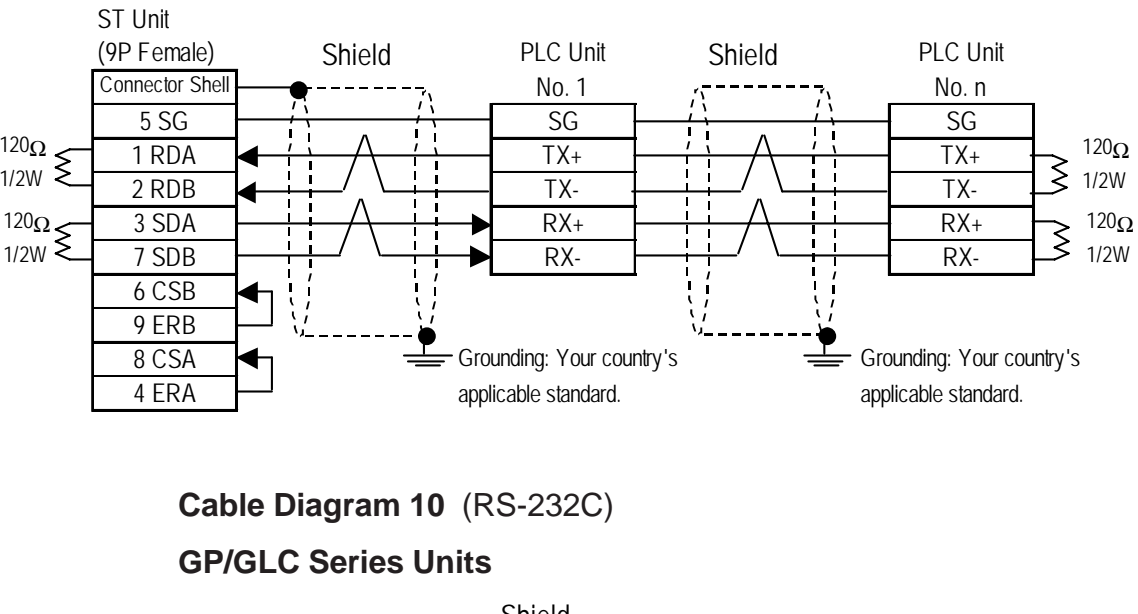

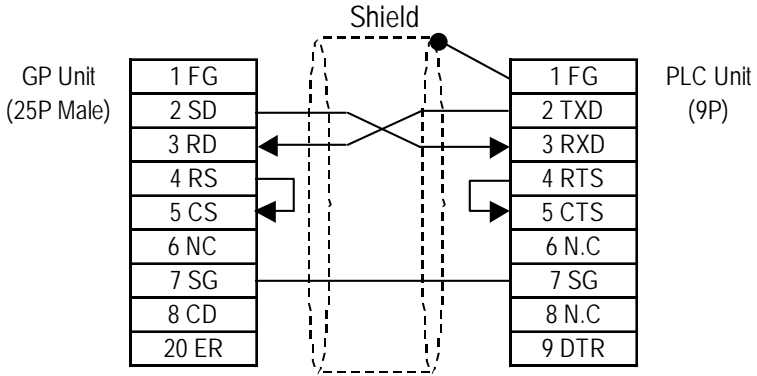

**ST401 Unit**

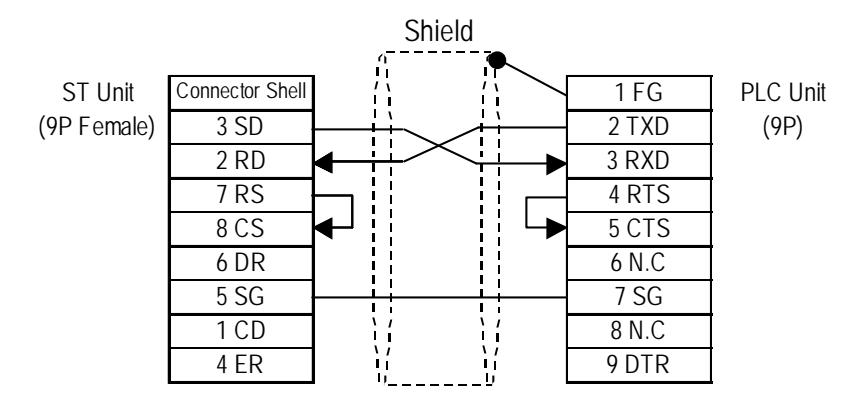

## **ST400 Unit**

**Cable Diagram 11** (RS-422)

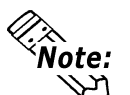

**Connecting TX- to TXR and RX- to RXR on the PLC side adds a termination resistance of 120**Ω**.**

#### **GP/GLC Series Units**

• When using Digital's RS-422 connector terminal conversion adapter, GP070-CN10-0

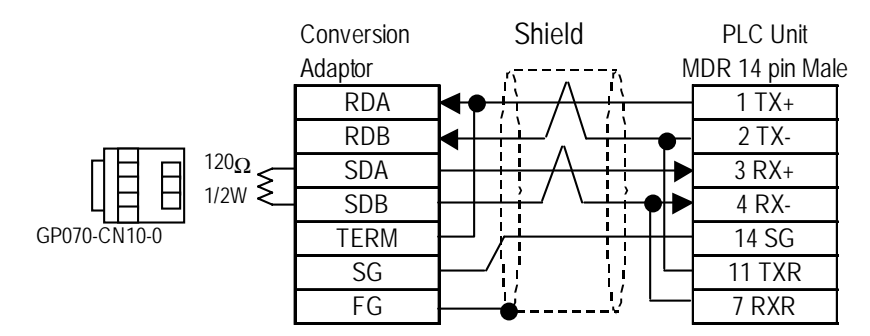

• When making your own cable connections

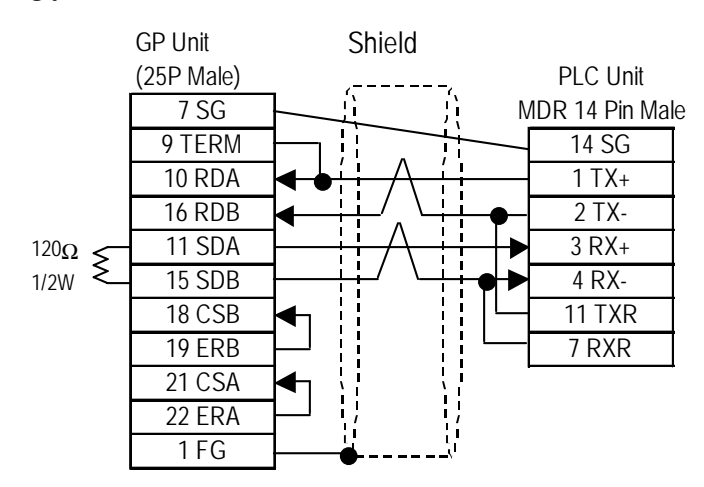

#### **ST400 Unit**

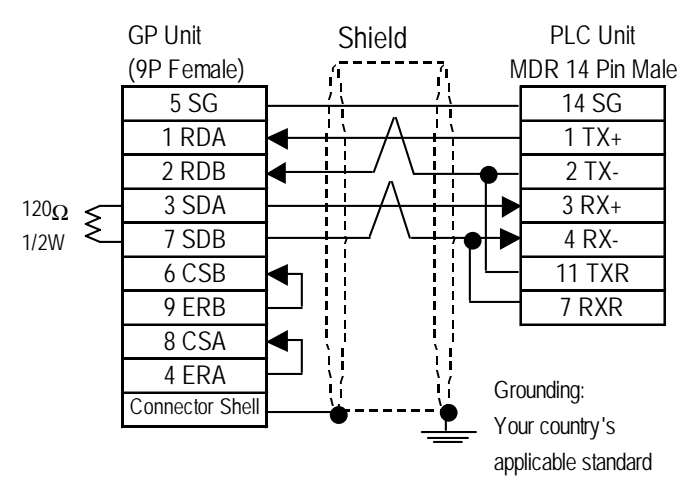

*GP-PRO/PBIII for Windows Device/PLC Connection Manual*

**Cable Diagram 12** (RS-422)

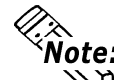

**Connecting TX- to TXR and RX- to RXR on the PLC side adds a termination resistance of 120**Ω**.**

#### **GP/GLC Series Units**

• When using Digital's RS-422 connector terminal conversion adapter, GP070-CN10-0

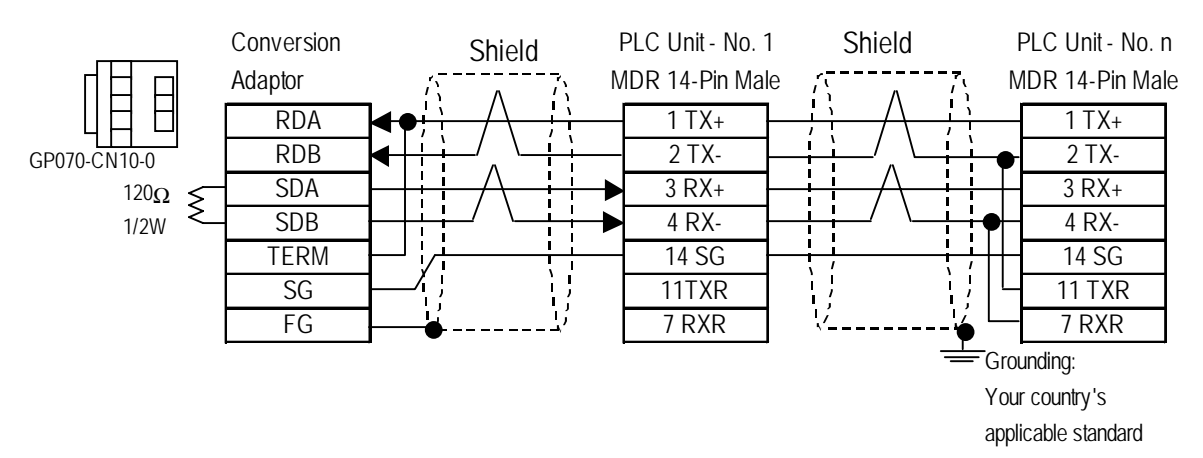

#### • When making your own cable connections

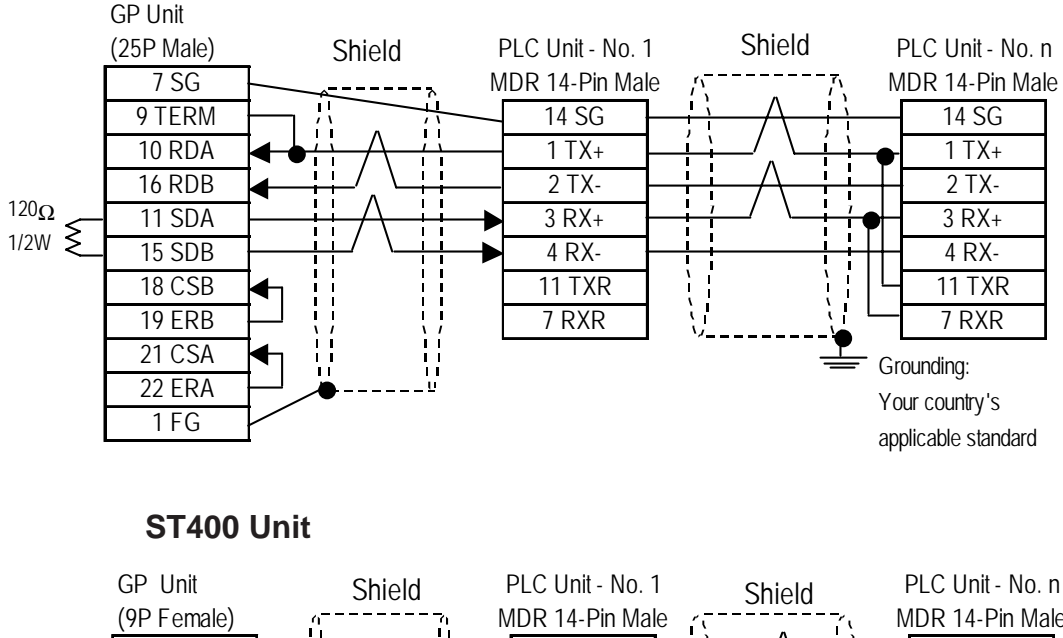

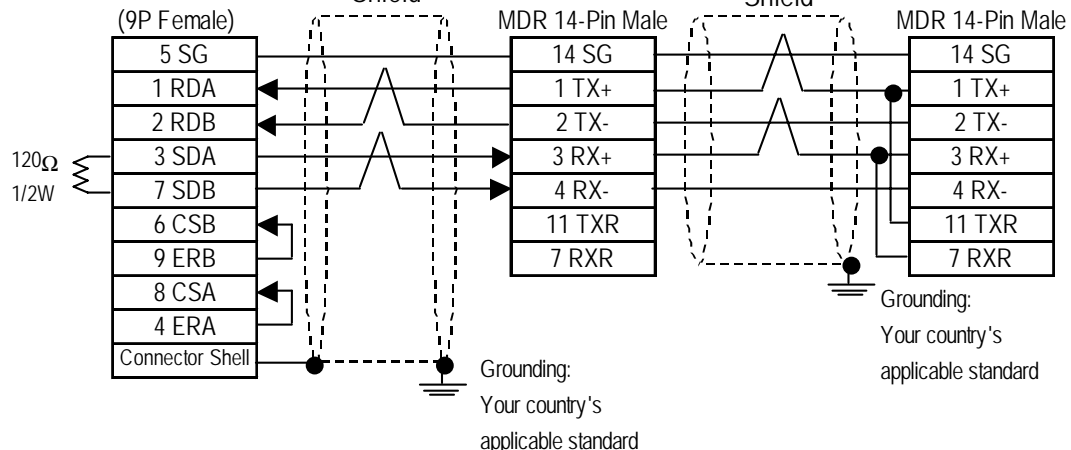

*GP-PRO/PBIII for Windows Device/PLC Connection Manual*

## **2.4.3 Supported Devices**

The following describes the range of devices supported by the GP.

 **Memocon-SC Series**(U84/84J/U84S/GL40S/GL60H/GL70H/ GL60S)**/Memocon-GL Series**(GL120CPU Direct Connection)(When using Yaskawa's Memocon-SC Series protocol)

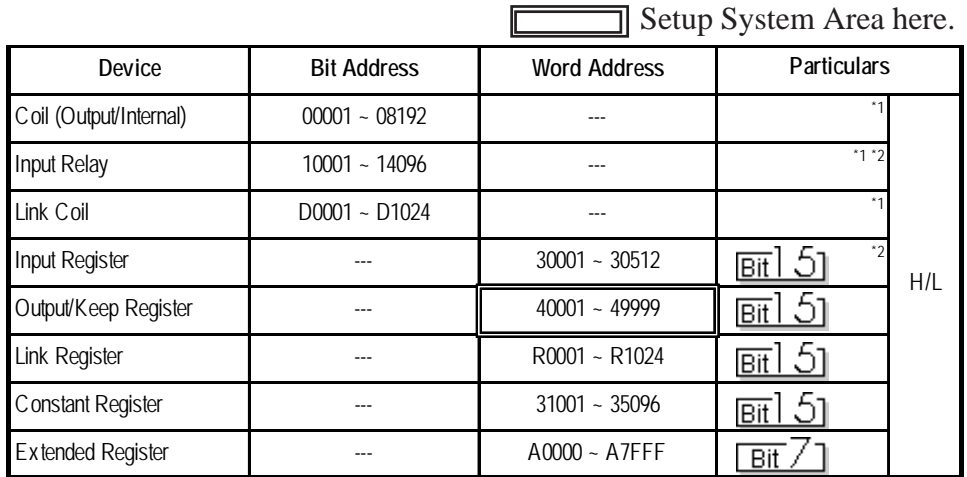

Setup System Area here.

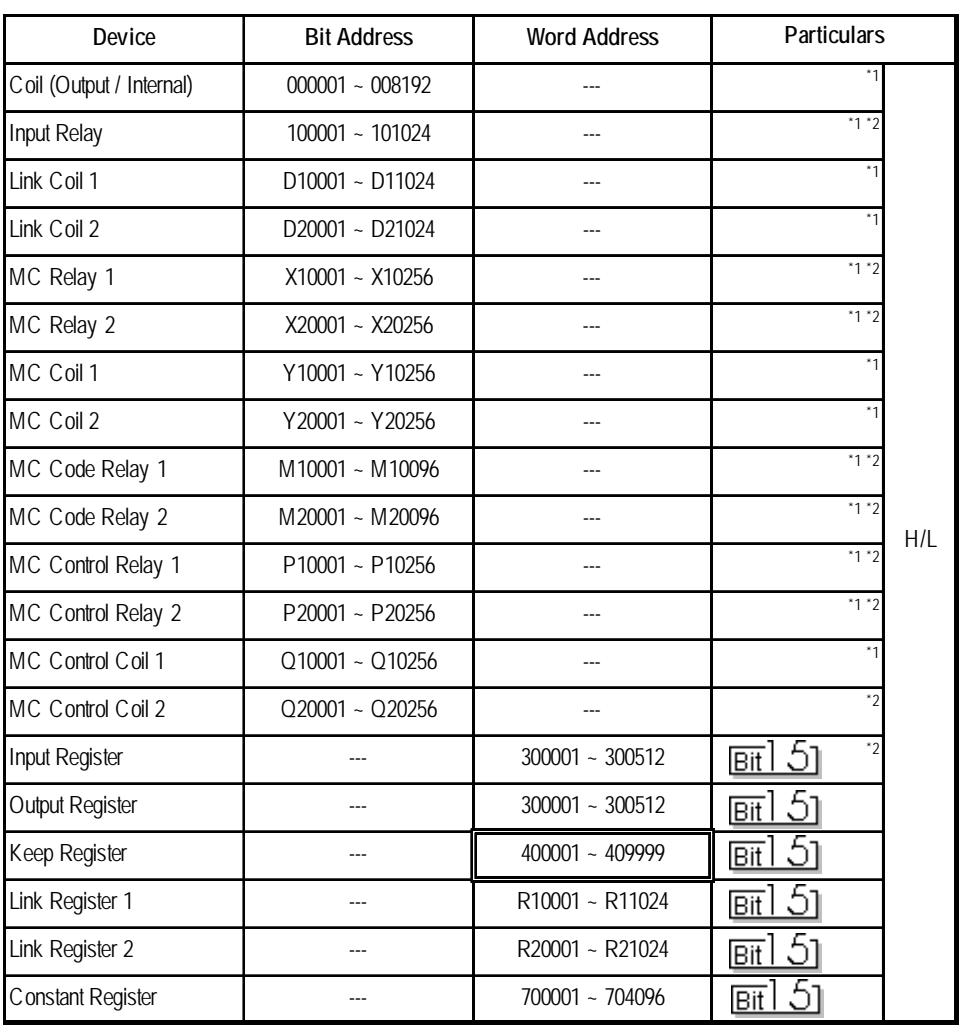

 **Memocon-GL Series** (GL120/GL130)(When using Yaskawa's GL120/130 Series protocol)

 $\Box$ 

*\* 1 Can also specify as a word (16 bit data)*

*\* 2 Cannot perform data write.*

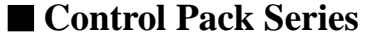

Setup System Area here.

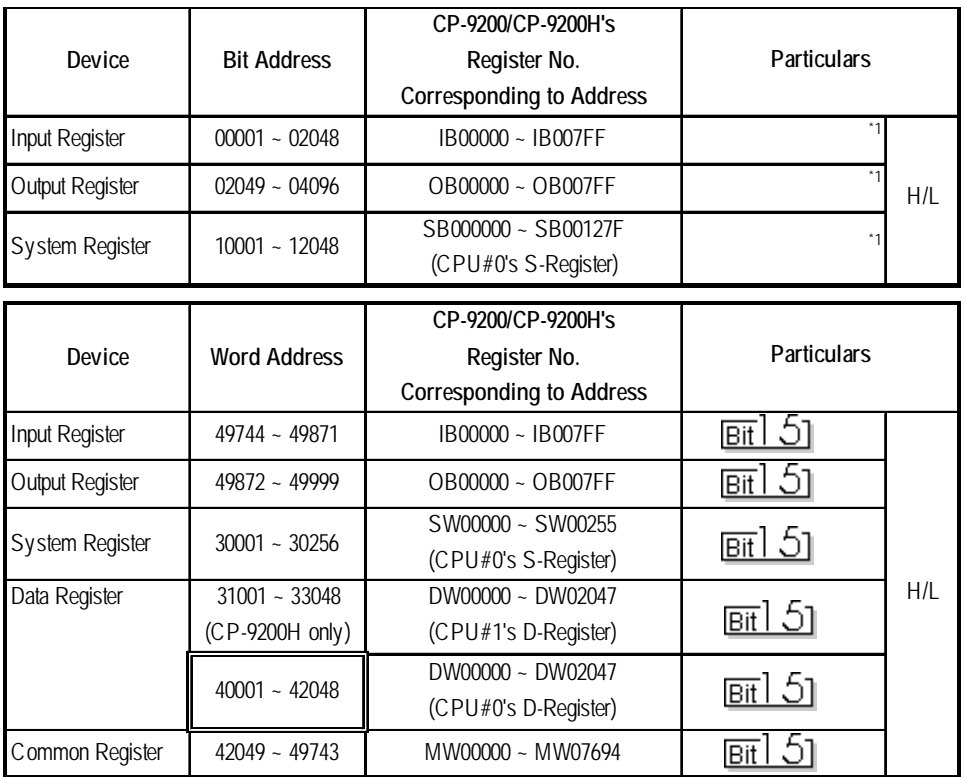

Г

*\* 1 Can also specify as a word (16 bit data).*

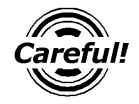

- *• If the above devices are used in the Control Pack series, the addresses converted using the above table should be entered.*
- *• When you wish to use a CP-9200 together with CPU#1's Data Register or the System Register, be sure to copy data to the Common Register (MW00000 ~ MW07694) first.*

#### ■ Memocon Micro

Setup System Area here.

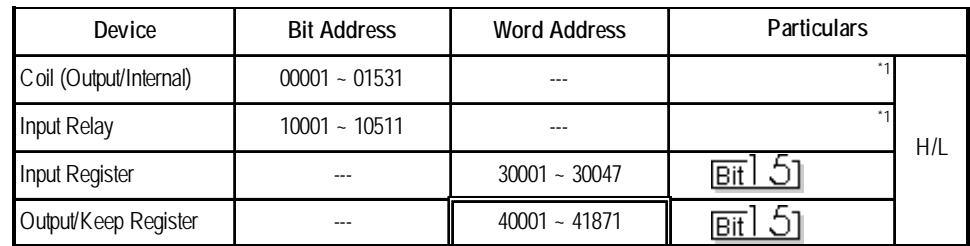

*\* 1 Can also specify as a word (16 bit) data.*

## ■ PROGIC-8 Series

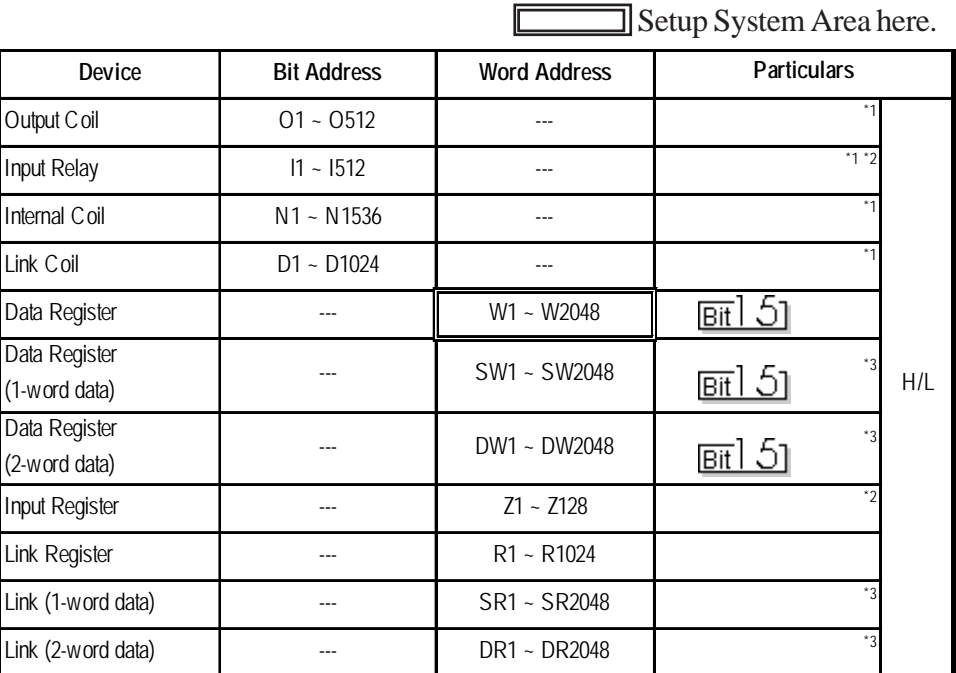

 $\blacksquare$ 

*\* 1 Can also specify as a word (16 bit data)*

*\* 2 Cannot perform data write.*

- *\* 3 A data format compatible register. This is a virtual register applicable for the data in the PLC. It uses data register (W) and link register (R). The range of data which can be handled as 1-word is -9999 to 9999.*
	- *1) Cautions related to using data register (SW) and link register (SR) are applicable to 1-word data.*

*If the SW and the SR are used, be sure to use values in the range from -9999 to 9999. Data must be displayed in four digits (decimal notation).*

#### **Differences in displayed values between SW, SR and W, R**

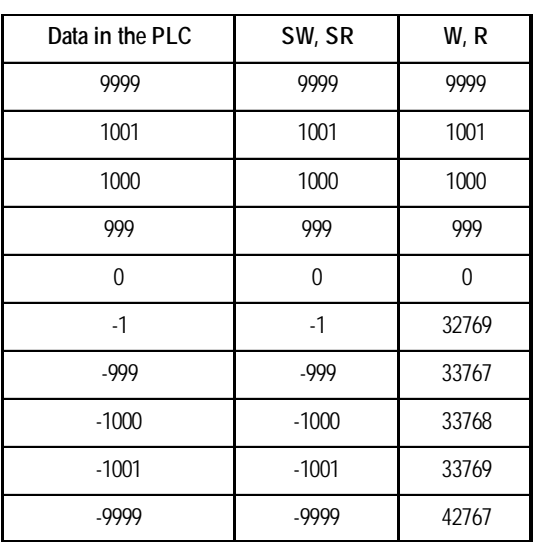

*(Continued on next page)*

*2) Cautions related to using a register applicable for 2-word data. Using data register (DW) and link register (DR)*

*If the DW and the DR are used, be sure to use values in the range from -9999 to 9999. Data must be displayed in four digits (decimal notation).*

| Data in the PLC | DW, DR   | W, R       |
|-----------------|----------|------------|
| 99999999        | 99999999 | 655304463  |
| 10000001        | 10000001 | 65536001   |
| 10000000        | 10000000 | 65536000   |
| 9999999         | 9999999  | 65535999   |
| 10000           | 10000    | 65536      |
| 9999            | 9999     | 9999       |
| $\Omega$        | 0        | $\Omega$   |
| $-1$            | $-1$     | 2147483649 |
| -9999           | -9999    | 2147493647 |
| $-10000$        | $-10000$ | 2147549184 |
| $-10001$        | $-10001$ | 2147549185 |
| -9999999        | -9999999 | 2212955111 |

**Differences in displayed values between DW, DR and W, R (2-word)**

## **CP-9200SH / MP900 Series**

Setup System Area here.

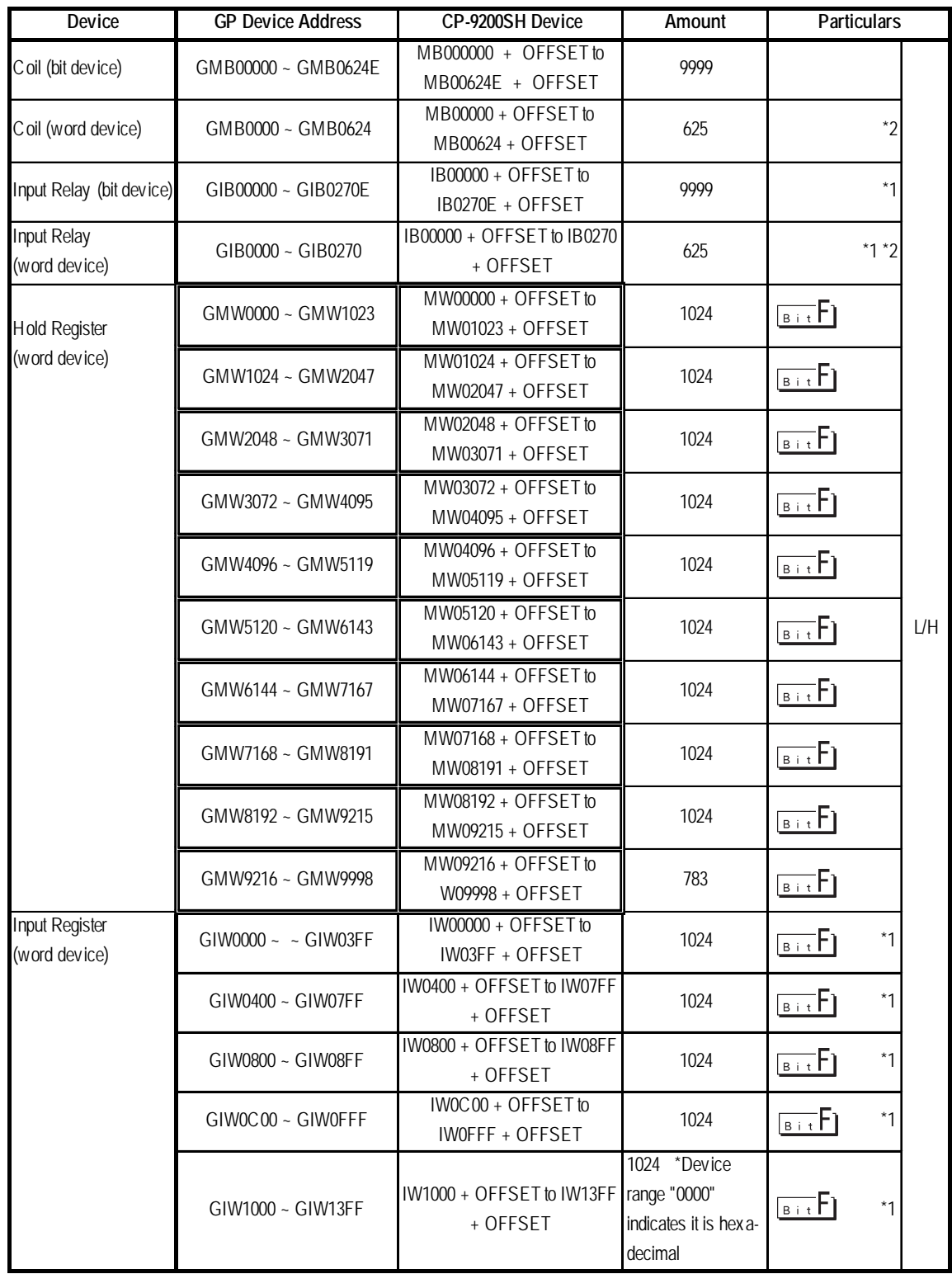

*\*1 Can be read out from a GP, however cannot be written to a GP.*

*\*2 Cannot be written in the last (16th) bit of this address.(i.e, GMB0624/GIB0270)*

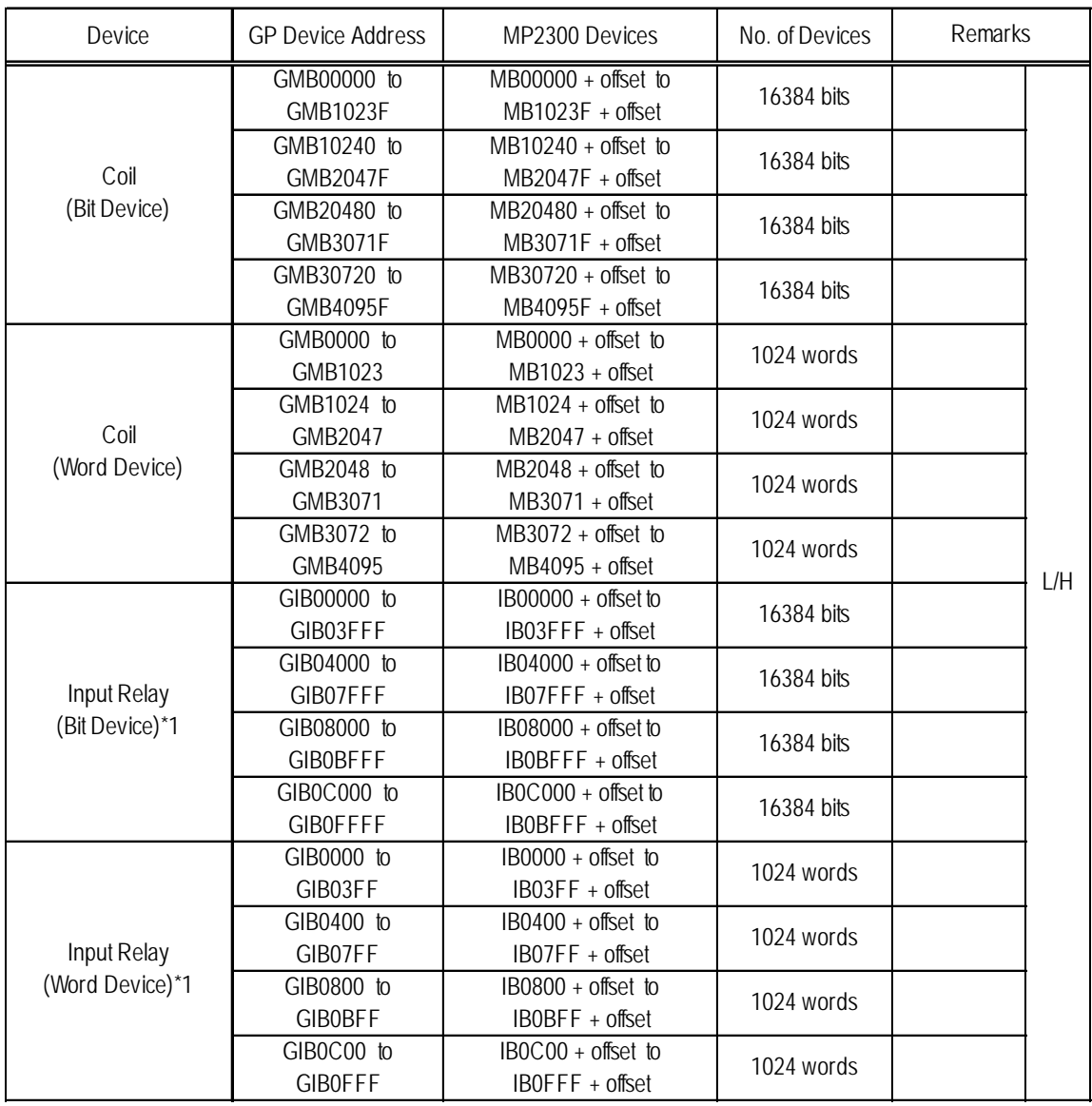

## **MP2300 Series**

*(Continued on following page.)*

*\*1 Can be read out from a GP, however cannot be written to a GP. When data write is attempted to a GP, a "Receive Data Error" (02:FC:\*\*) will be displayed. ("\*\*" is the GP unit number.)*

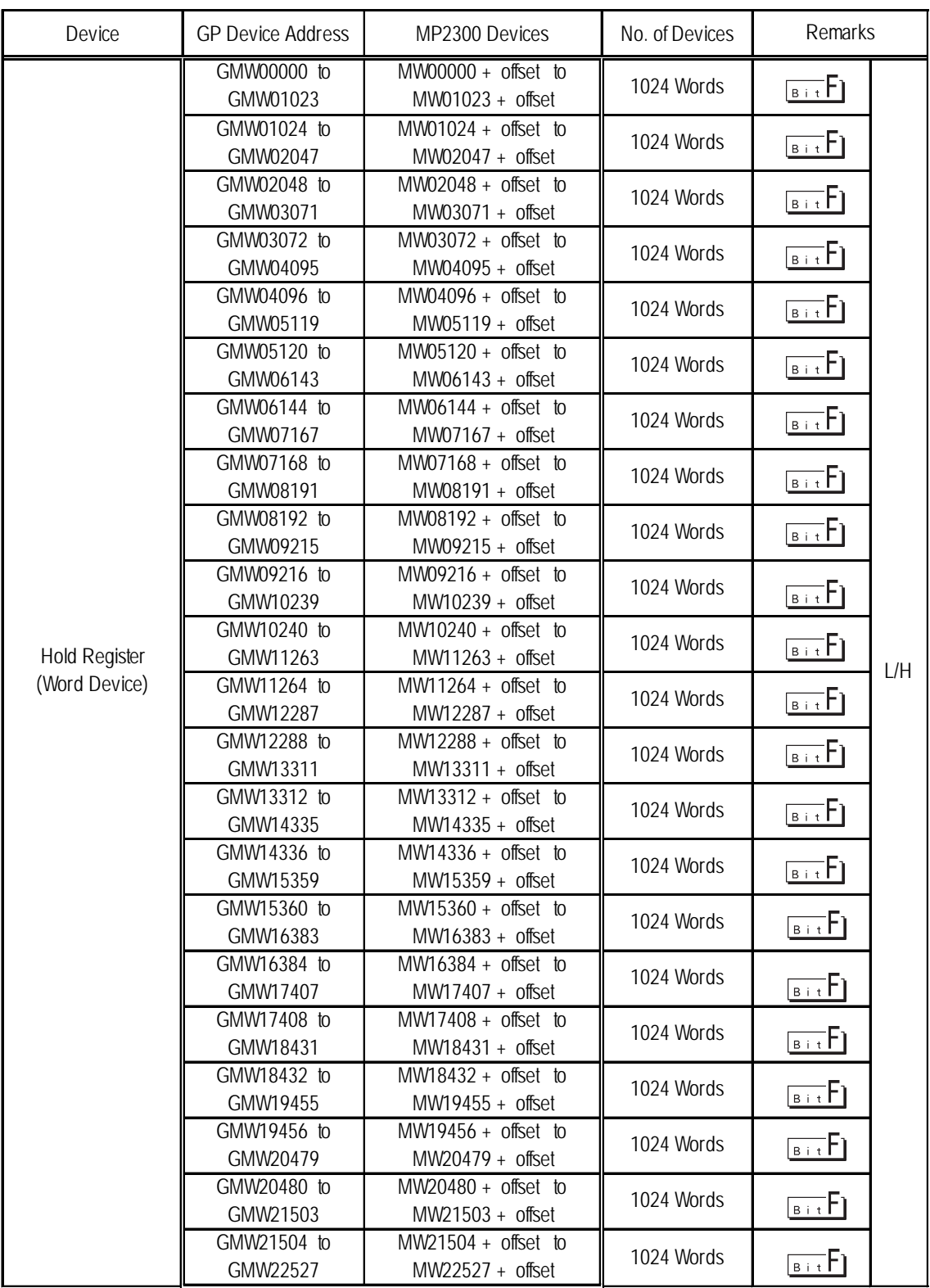

## **MP2300 Series** (Continued from previous page)

*(Continued on following page.)*

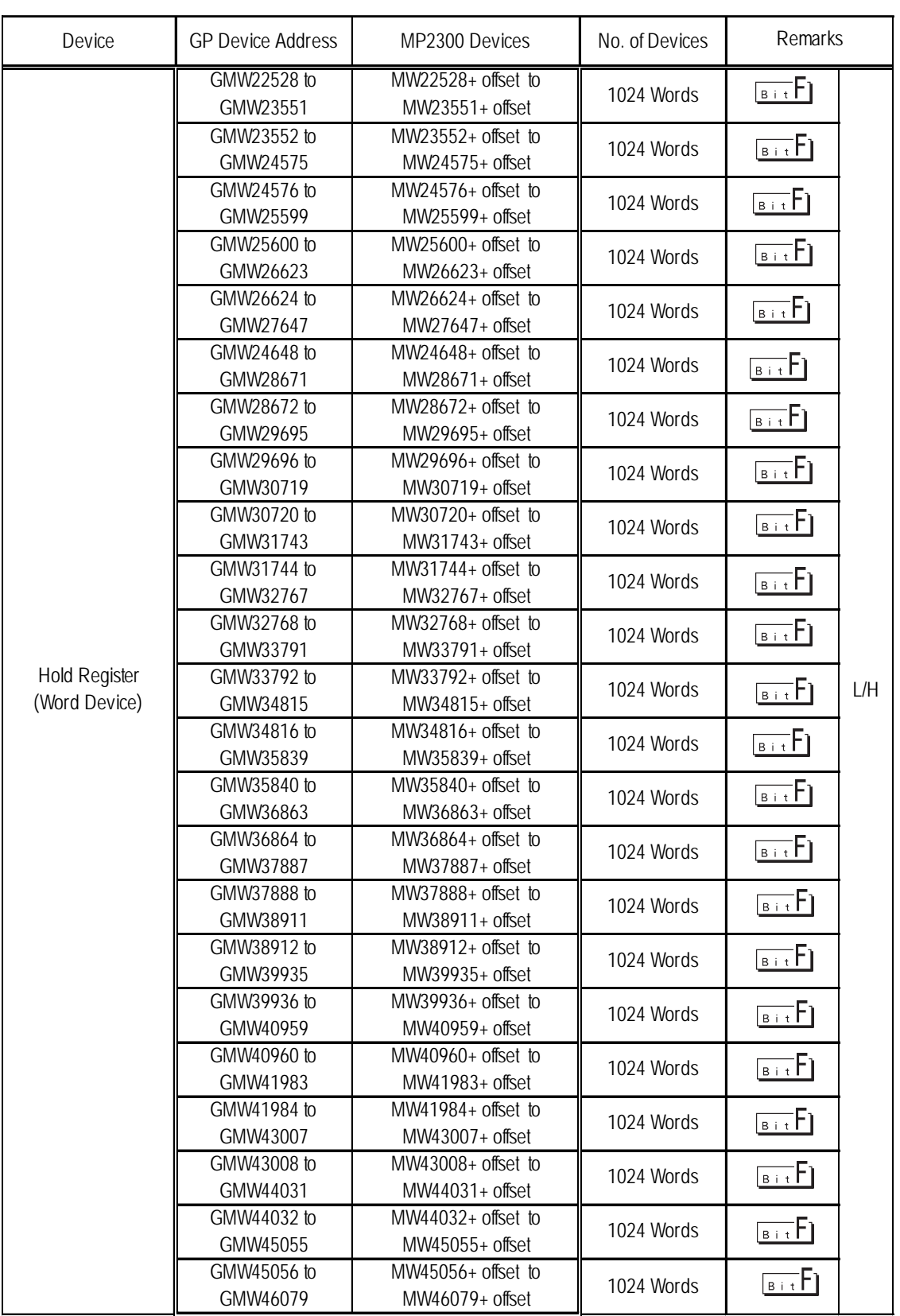

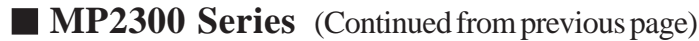

*(Continued on following page.)*

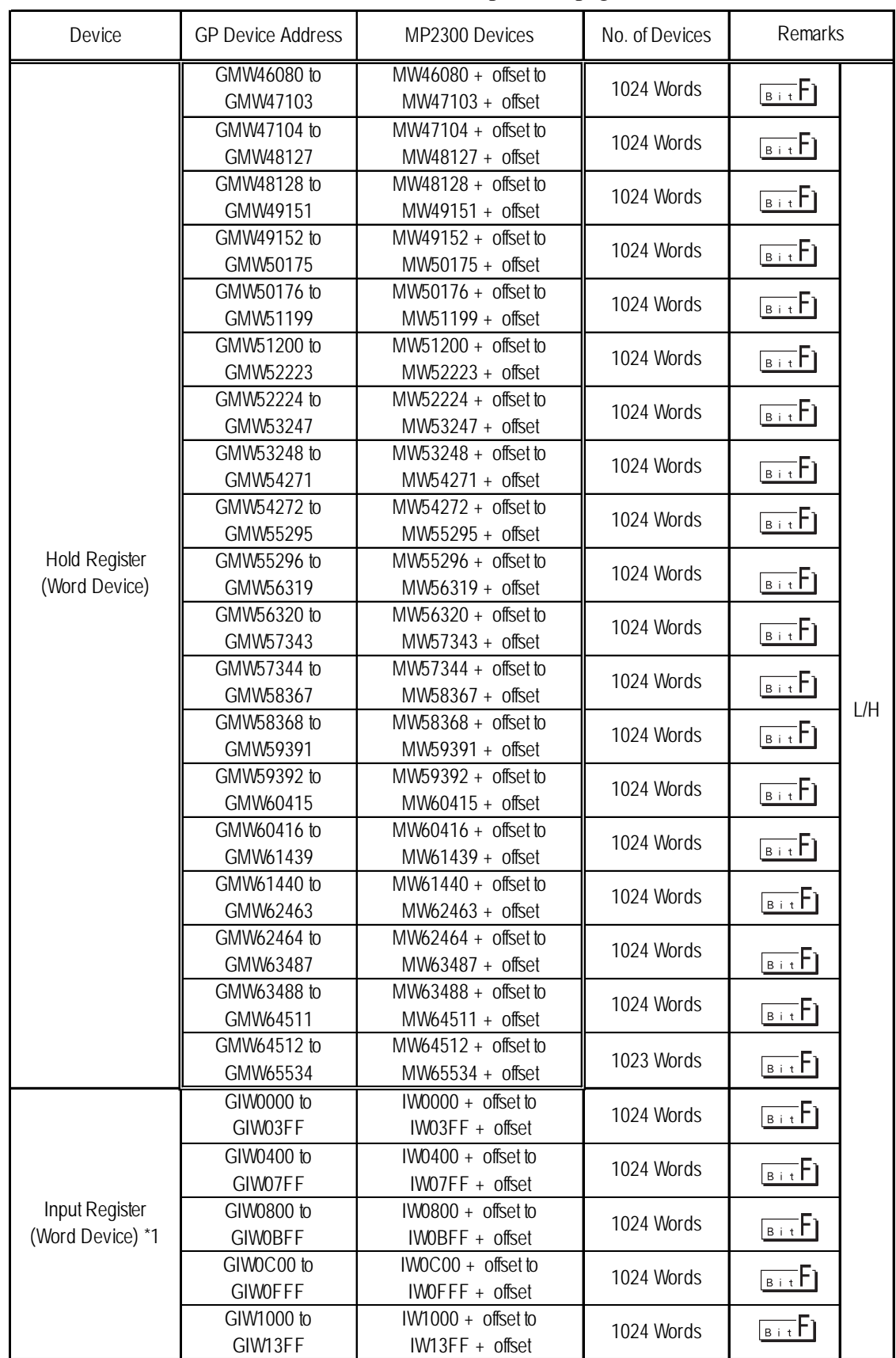

### **MP2300 Series** (Continued from previous page)

*(Continued on following page.)*

*\*1 Can be read out from a GP, however cannot be written to a GP. When data write is attempted to a GP, a "Receive Data Error" (02:FC:\*\*) will be displayed. ("\*\*" is the GP unit number.)*

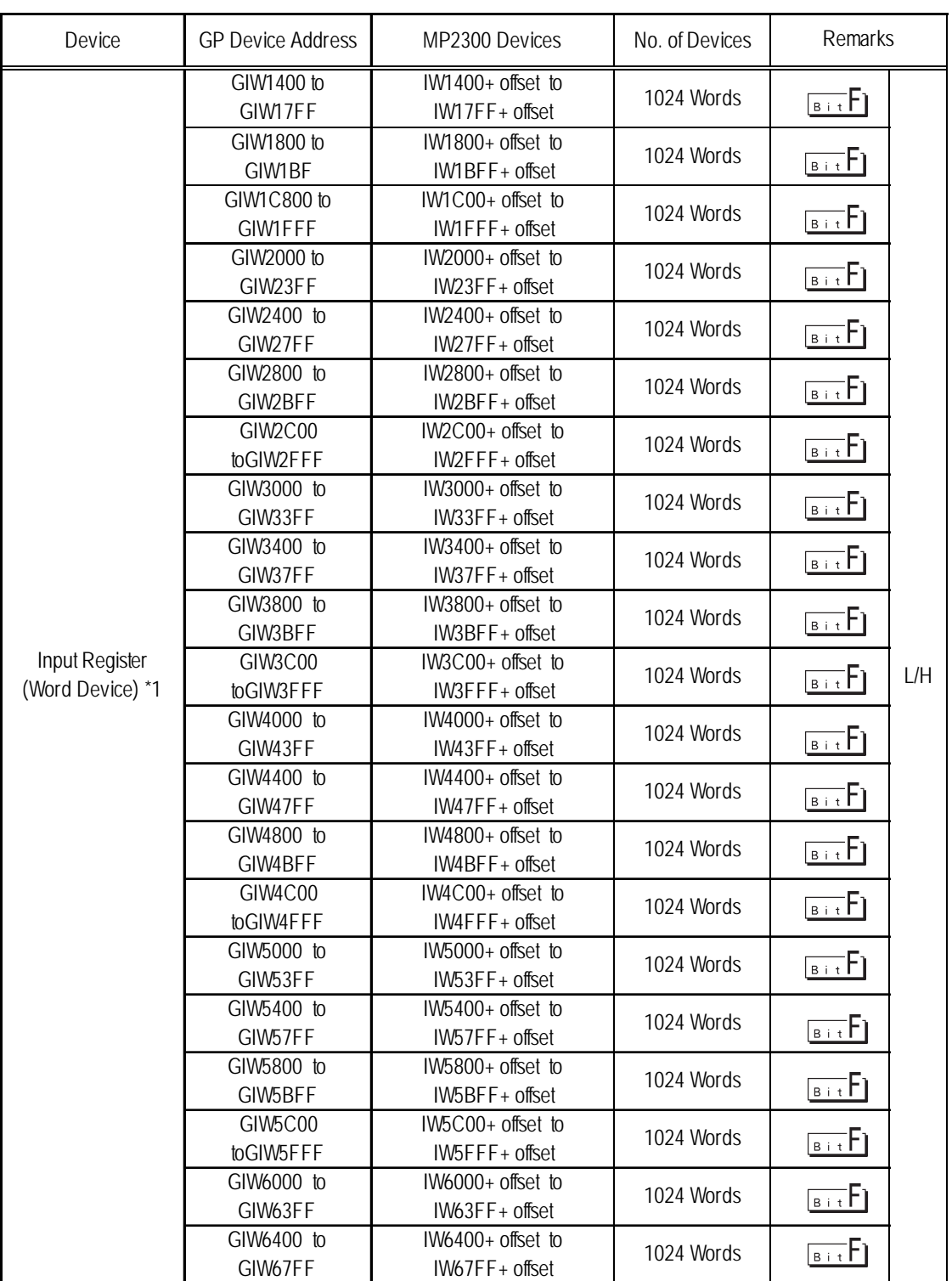

### **MP2300 Series** (Continued from previous page)

*(Continued on following page.)*

*\*1 Can be read out from a GP, however cannot be written to a GP. When data write is attempted to a GP, a "Receive Data Error" (02:FC:\*\*) will be displayed. ("\*\*" is the GP unit number.)*

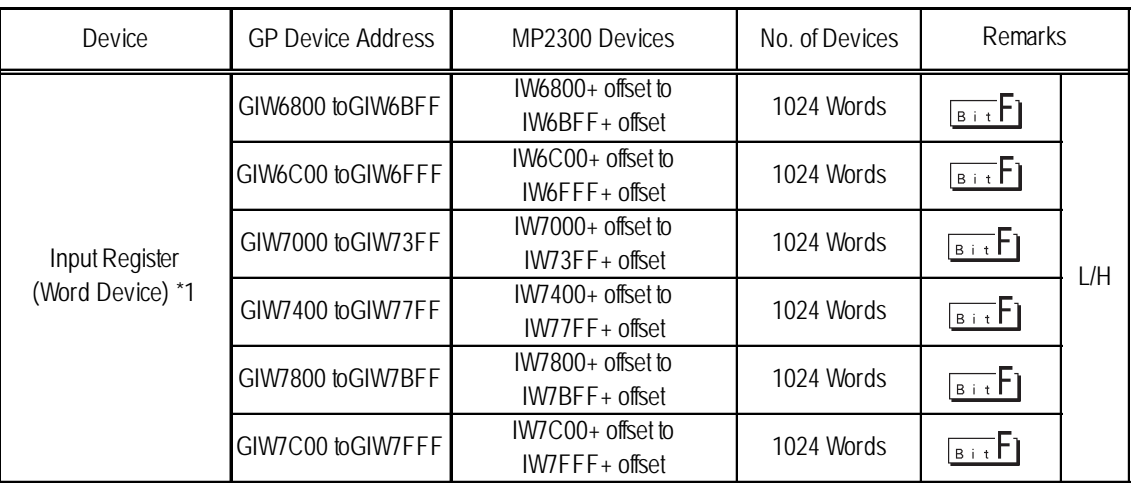

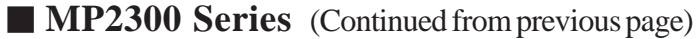

*\*1 Can be read out from a GP, however cannot be written to a GP. When data write is attempted to a GP, a "Receive Data Error" (02:FC:\*\*) will be displayed. ("\*\*" is the GP unit number.)*

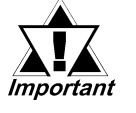

*• When using the MP2300 unit, be sure to use the following settings for the PLC.*

#### *Communication via [Auto Receive: Designated]*

*Be sure the PLC unit's [Slave I/F Register Settings] match the GP unit's address range. If the values used are less than the GP unit's address range, a Host Communication Error (02:02:\*\*) will occur. (\*\* is the Unit number.) The following table shows the maximum usable GP address range setting values.*

#### *GP unit maximum address range setting values:*

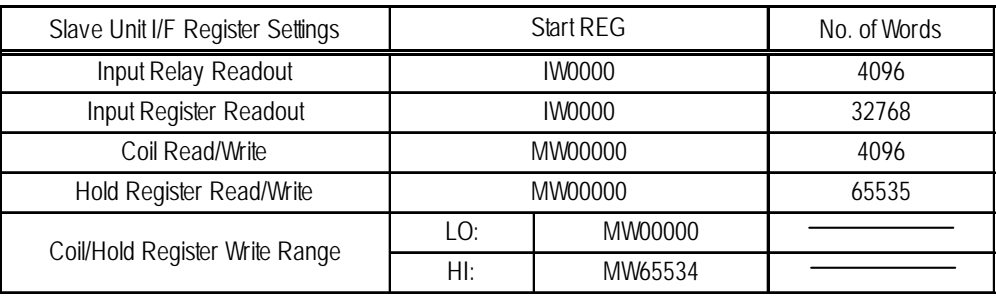

*(Continued on following page.)*

(Continued from previous page)

*• When using the MP2300, be sure to set the GP unit's address range settings so they match the PLC unit's [Slave Unit I/F Register Settings]. If the address range(s) set for the PLC are smaller than the range(s) set for the GP, a Host Communication error (02:02:\*\*) will occur. The table below shows the GP unit's maximum address range settings.*

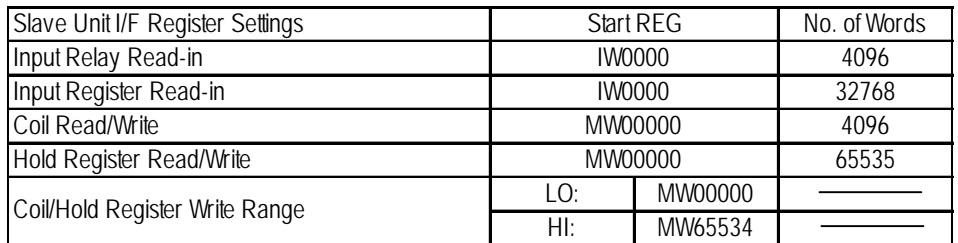

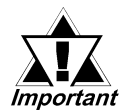

- *Designate the LS area bit at the end of the Word Address, using from 0 to F.*
- *Since the Yaskawa Electric MP2000/MP900/CP-9200SH unit's protocol can be used for a 1:n connection, it will differ from the MEMOCON-SC's protocol and internal method of representing devices. When you wish to modify the screen data from a MEMOCON-SC, you will need to reenter device data.*
- *The hold Register and Input Register device settings must be entered within each block. Any settings that extend into other blocks are not allowed.*

*(Example: You cannot enter a 20 word long setting, starting from GMW1010.)*

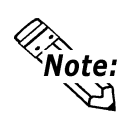

**When you are setting up parts and tags in GP-PRO/PB III, you can designate PLC's station numbers as you are inputting addresses. If you do not designate the station numbers, the number following the one you previously entered will be automatically selected. (The factory setting is "1".)**

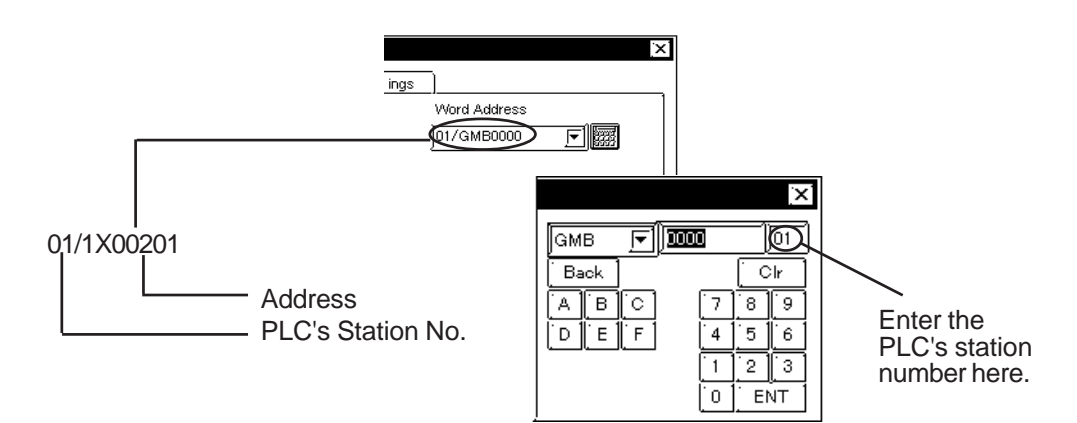

## **2.4.4 Environment Setup**

The following lists Digital's recommended PLC and GP communication settings.

## **Memocon-SC Series** (GL40S/GL60S/GL60H/GL70H)**/Memocon-GL Series** (GL120CPU Direct Connection)

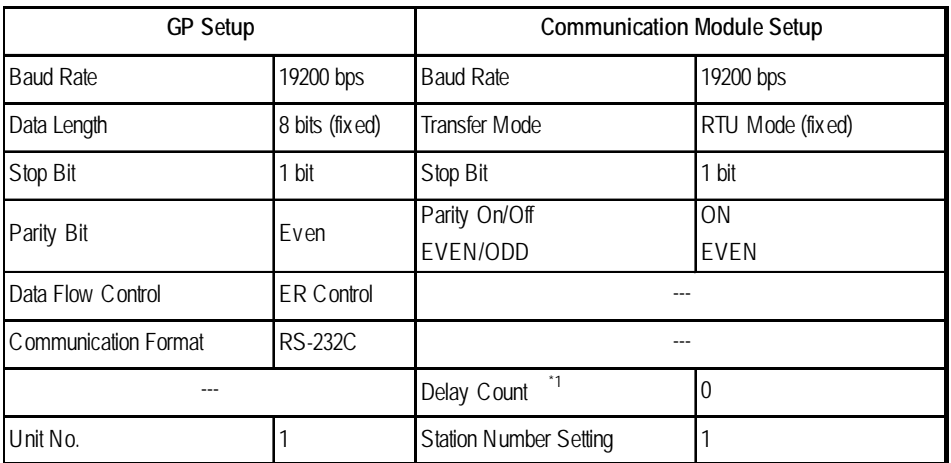

*\* 1 There is no Delay Count for the JAMSC-IF60 SIO Module.*

#### **Memocon-SC Series** (U84/U84J/U84S)

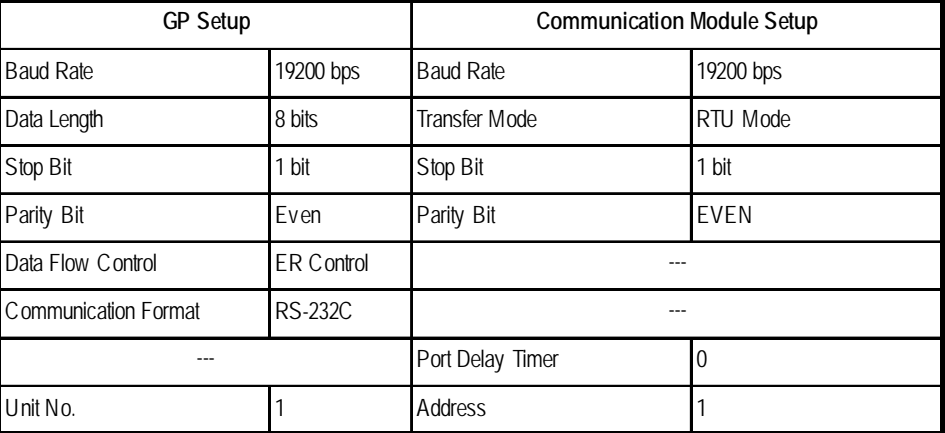

## **Memocon-GL Series** (GL120/GL130)

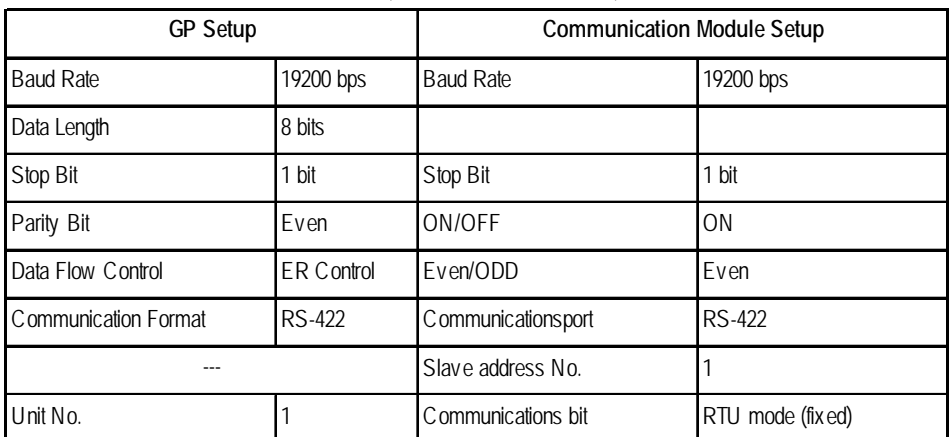

## **PROGIC-8**

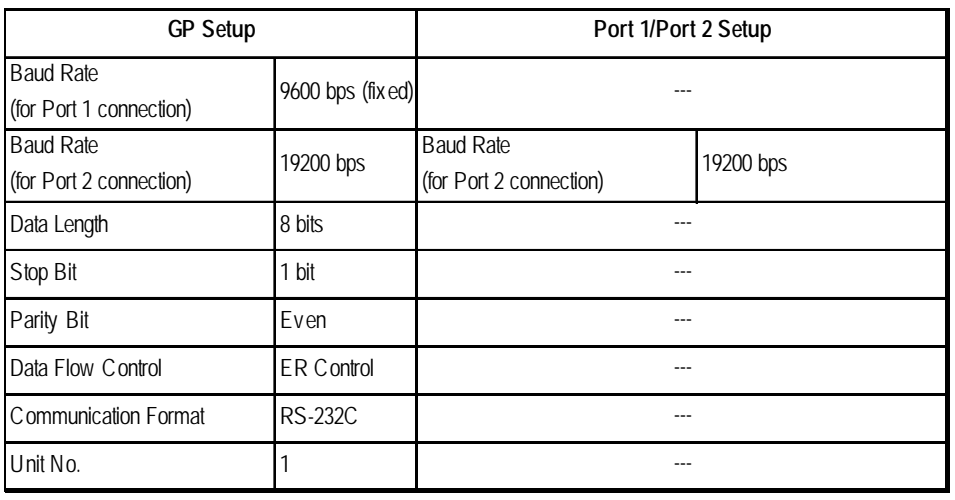

## ■ Control Pack Series

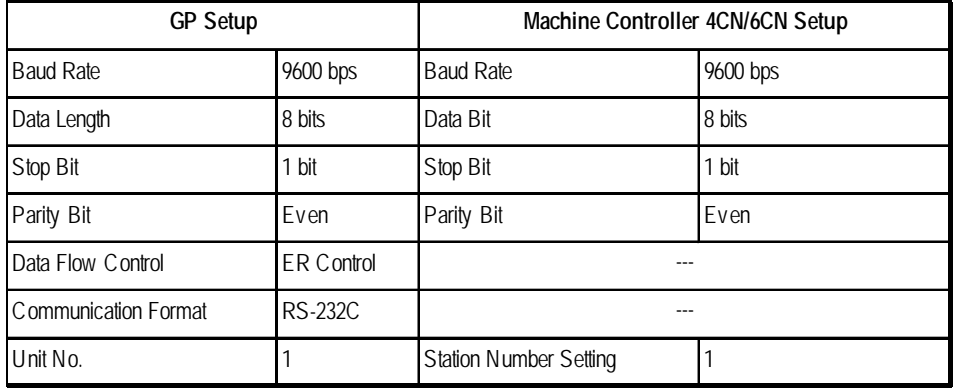

## ■ Memocon Micro

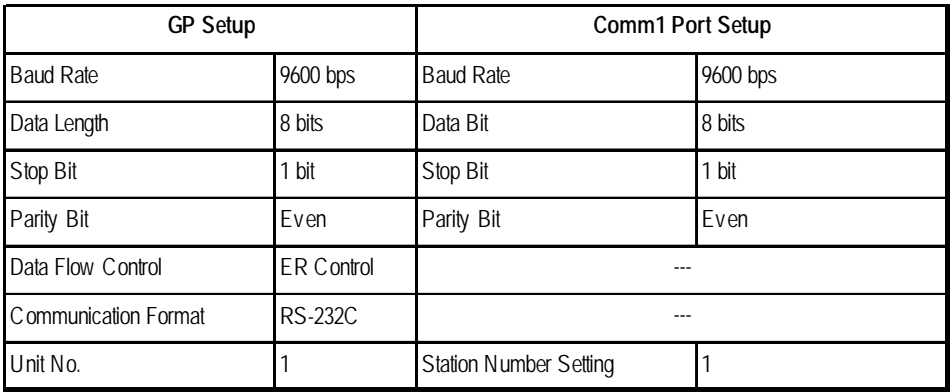

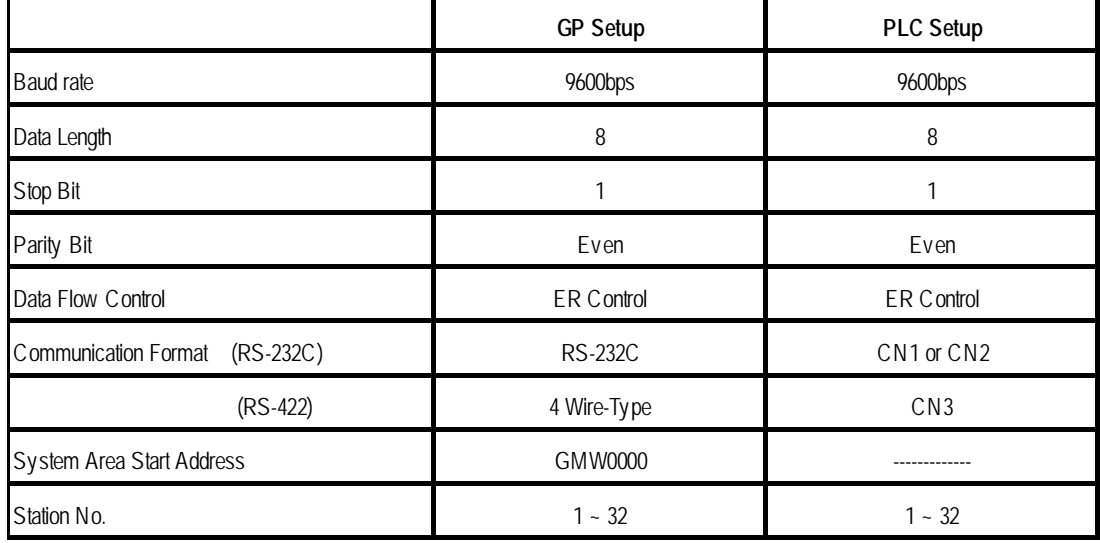

## ■ Control Pack Series for CP-9200SH

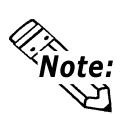

- **When connecting the GP77R Series unit to the "\*\*\*\*-21700-\*\*\*\*" or older version of 217IF unit, select the "GP Settings" menu's "Communication Settings" tab in 3.0 or later version of GP-PRO/PB III for Windows screen creation software, and click on the "Advanced" field, and then designate "20ms" for the "Send Wait" setting.**
- **A ladder program is needed when connecting the GP to a Yaskawa CP-217IF link I/F unit.**
- **Be aware that this sample program enables the GP to communicate with only one CN unit, and when you wish to use more than one CN unit (CN1 to CN3) at the same time you will need to create a ladder program for each CN.**
- **The PLC's communication settings cannot be entered by this program. You will need to enter these settings via the ladder software.**

## ■ Control Pack Series CP-9200SH Sample program

 $''$ ### MSG-RCV ###"  $1 - 0000$ 

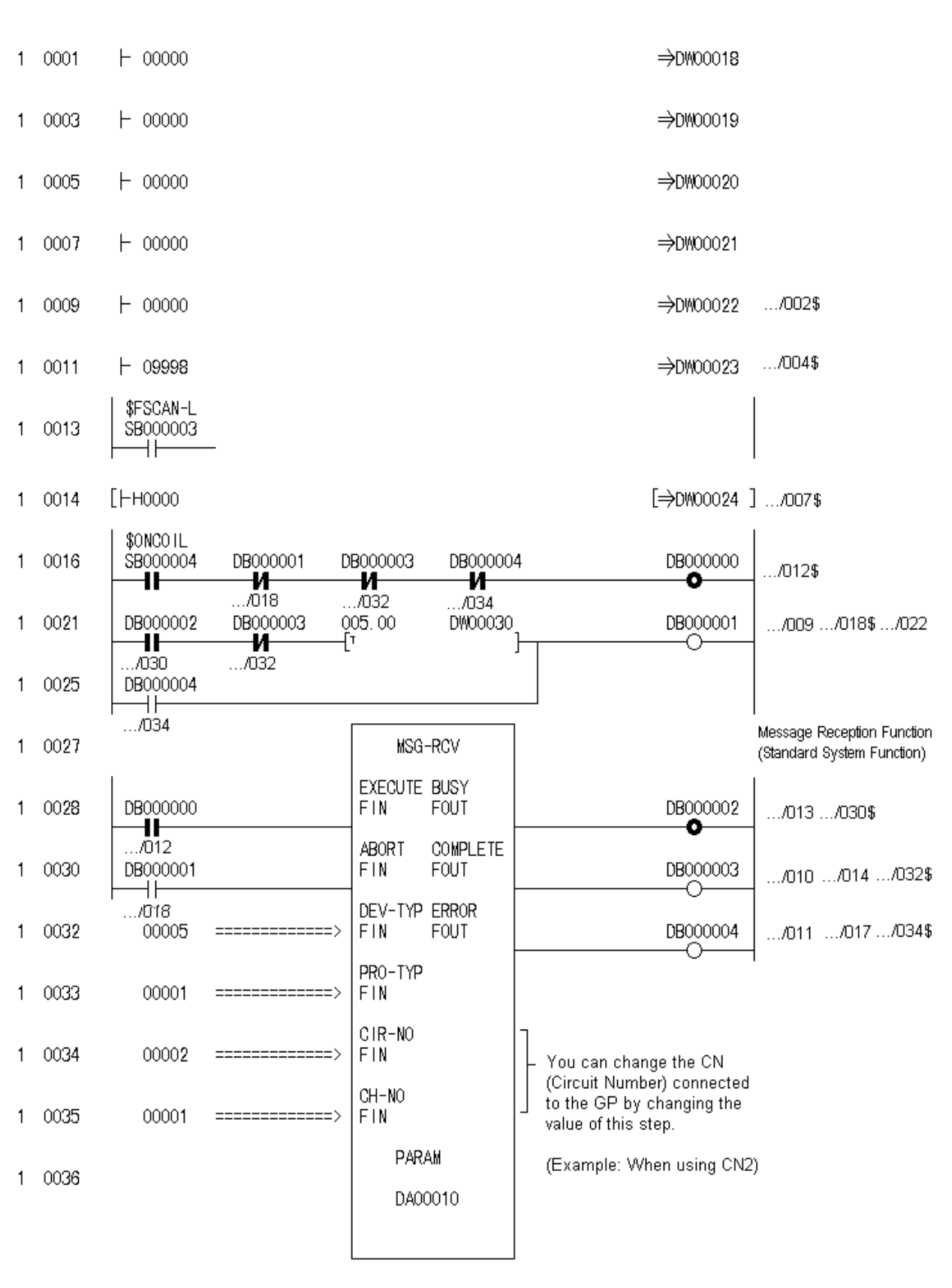

 $0 - 0043$ **DEND** 

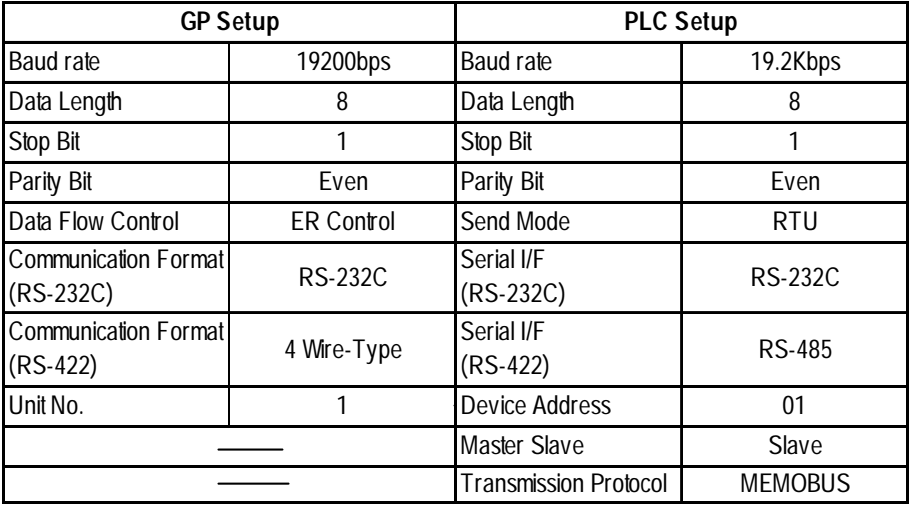

## **MP900 Series**

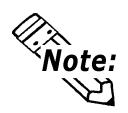

- **A ladder program is needed when connecting the GP Series unit to a Yasukawa Electric corporation MP920's transmission module,CP-217IF link I/F unit's CN1,CN2,CN3 or to MEMOBUS Ports (Port 1 or Port 2) on MP930's CPU.**
- **Be aware that this sample program enables the GP to communicate with only one CN unit, and when you wish to use more than one CN unit at the same time you will need to create a ladder program for each CN.**
- **The PLC's communication settings cannot be entered by this program. You will need to enter these settings via the ladder software.**

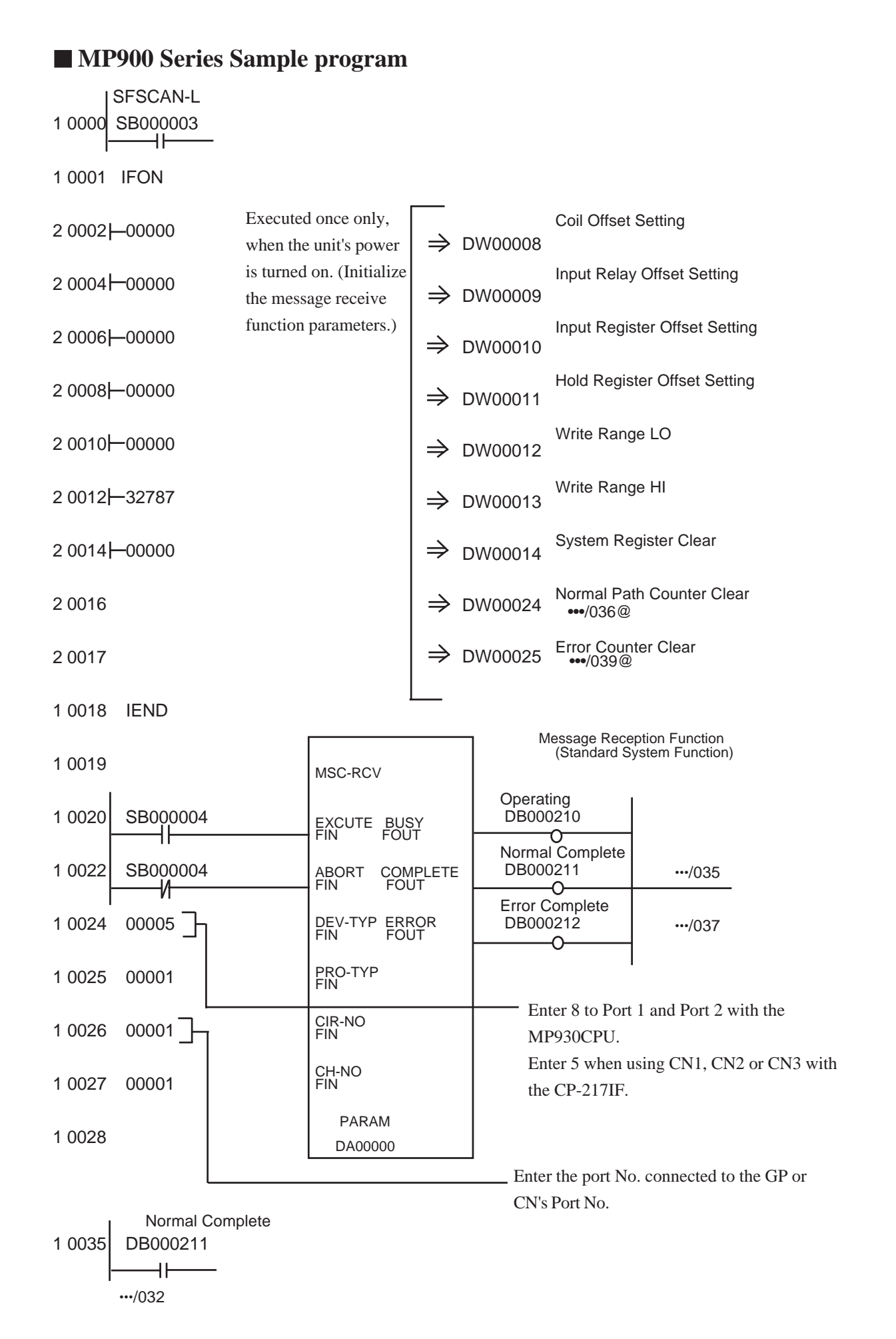

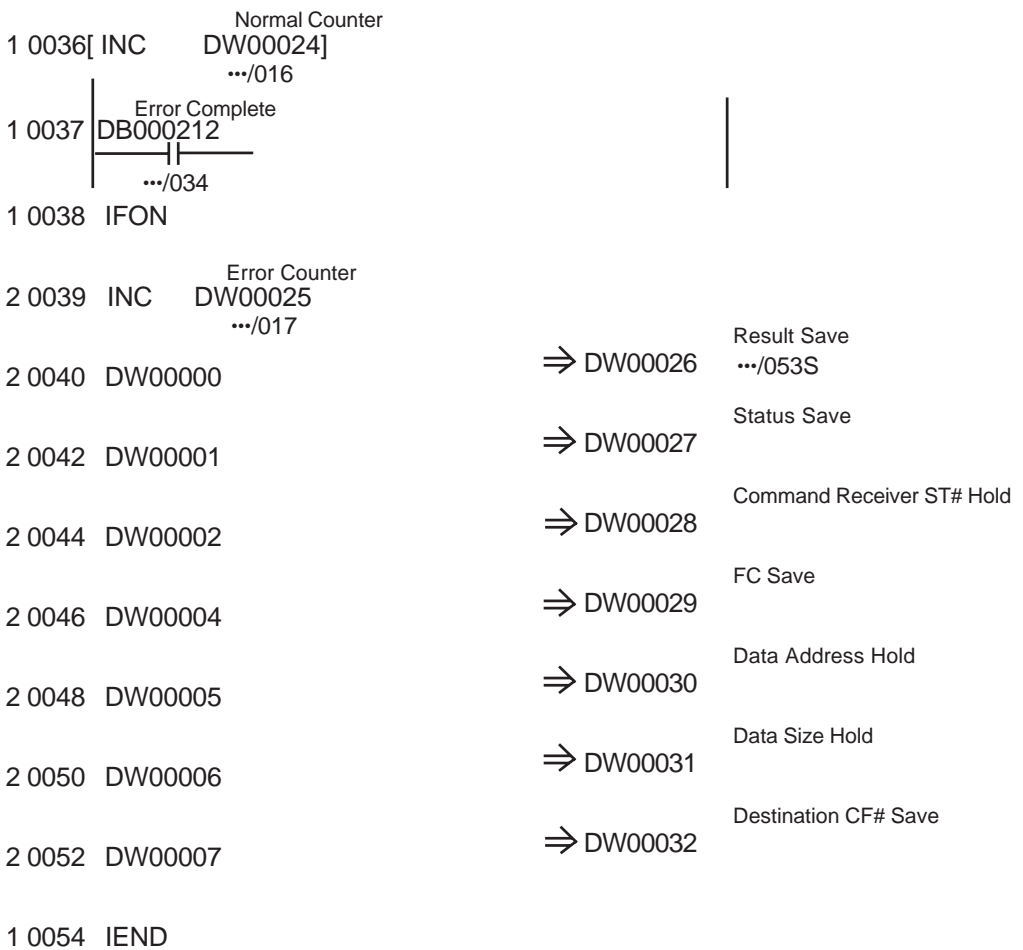

0 0055 DEND

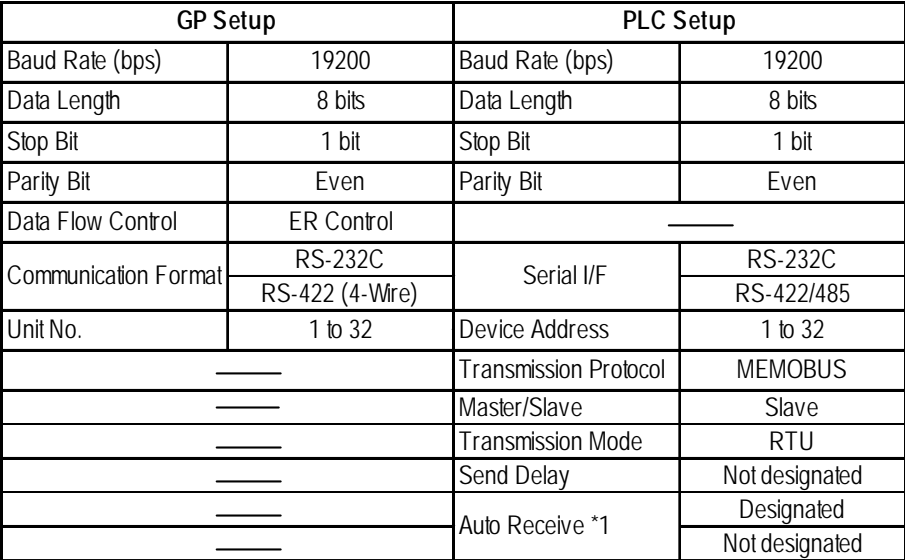

## **MP2300 Series**

*\*1 When a connection is made with [Auto Receive] set to [Not designated], a ladder program is required for communication between the GP and the PLC. (See next page) When [Designated] is used,a ladder program is not required. The sample program included here is for connecting the GP and a connector. When the 217IF-01 unit's RS-232C connector, RS422 connector and the 218IF-01 unit's RS-232C connector are used at the same time,be aware that a ladder program will be required for each connector.*

## **MP2300 Series Sample Program**

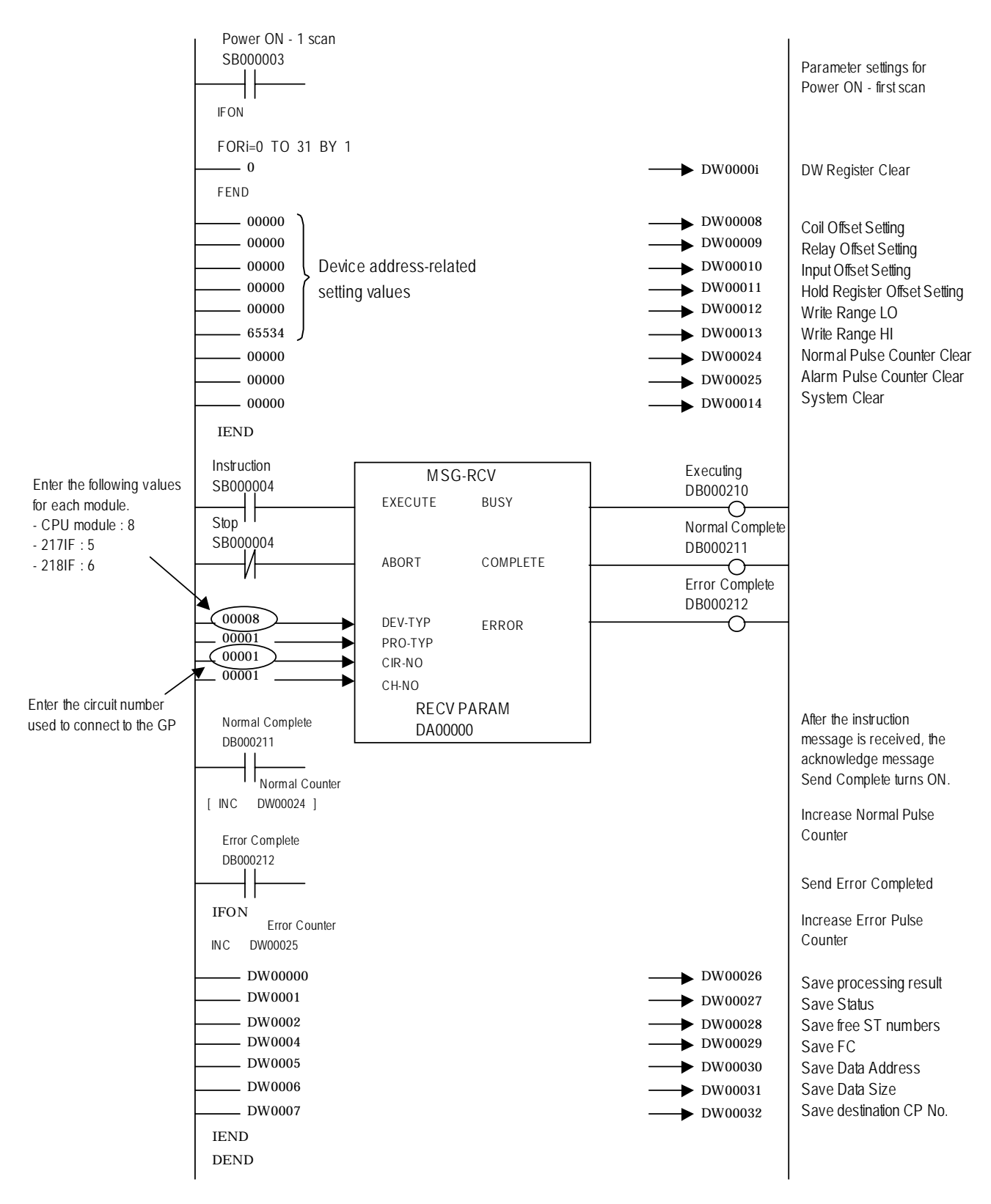